<span id="page-0-0"></span>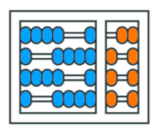

Instituto de Computação UNIVERSIDADE ESTADUAL DE CAMPINAS

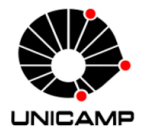

# $MC102 - A<sub>U</sub>l<sub>2</sub> 01$ Introducão

Algoritmos e Programação de Computadores

Turmas **OVXZ** 

つへへ

 $\leftarrow$ 

Prof. Lise R. R. Navarrete lrommel@ic.unicamp.br

Quinta-feira, 17 de março de 2022 19:00h - 21:00h (CB06)

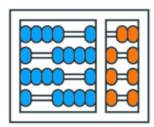

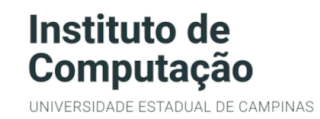

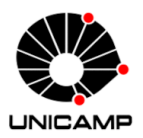

Turmas OVX7

つへへ

 $\leftarrow$ 

## MC102 - Algoritmos e Programação de Computadores

<https://ic.unicamp.br/~mc102/>

Site da Coordenação de MC102

Aulas teoricas: ´ Terça-feira, 21:00h - 23:00h (CB06) Quinta-feira, 19:00h - 21:00h (CB06)

## Conteúdo

- **•** Informações gerais
- Algoritmos e Programação de Computadores
- **Organização Básica de Computadores**
- **História dos Computadores**
- [Ambiente Computacional](#page-84-0)
- **•** Introdução a Python
- Primeira Aula de Laboratório
- [Google Cloud Shell](#page-129-0)

# <span id="page-3-0"></span>Informações gerais

D. lrommel@ic.unicamp.br (UNICAMP) Algoritmos e Programação de Computadores Quinta-feira, 17 de março de 2022 4/142

э

←□

격분

## Material Didático

Materiais didáticos recomendados:

- Aula Introdutória [ slides ] [ vídeo <sup>■</sup> ]
- · Primeira Aula de Laboratório [slides] [vídeo ]]
- Python Básico: Tipos, Variáveis, Operadores, Entrada e Saída [slides] [vídeo ]
- Comandos Condicionais [slides] [vídeo [5] ]
- Comandos de Repetição [slides] [vídeo ]
- Listas e Tuplas [ slides ] [ vídeo <sup>1</sup> ]
- Strings [slides]
- Dicionários [slides]

- · Funcões [slides]
- Objetos Multidimensionais [slides]
- · Algoritmos de Ordenação [slides]
- Algoritmos de Busca [slides]
- Recursão [slides]
- · Algoritmos de Ordenação Recursivos [slides]
- Arquivos [slides] (extra)
- · Expressões Regulares [slides] (extra)

• Execução de Testes no Google Cloud Shell [slides] [vídeo 3] (extra)

## Listas de Exercícios

- Primeira Lista Tipos, Variáveis, Operações Matemáticas e Comandos Condicionais ٠
- Segunda Lista Comandos de Repetição  $\bullet$
- Terceira Lista Lista e Tuplas  $\bullet$
- **Quarta Lista Strings** ٠
- Quinta Lista Funções ٠
- · Sexta Lista Recursão

- 4 로 ) - 4 로 ) - 로 (로

## Atividades Práticas

· As atividades práticas serão disponibilizados no SuSy.

# https://susy.ic.unicamp.br:9999/mc102

lrommel@ic.unicamp.br (UNICAMP) Algoritmos e Programação de Computadores Quinta-feira, 17 de março de 2022 8/142

### Horários de Atendimentos e Laboratórios

A planilha com os horários de atendimentos e laboratórios pode ser consultada agui.

Horários na cor amarela indicam laboratórios (exclusivos para alunos matriculados nas turmas indicadas) e horários na cor branca indicam plantões de atendimentos (abertos para todos os alunos matriculados em MC102).

Os números em cada horário se referem aos RAs dos monitores (PADs e PEDs) que realizarão o atendimento. A aba Monitores possui a lista com os nomes e RAs de todos os monitores

Cada horário possui um link para uma sala do Google Meet, onde será realizado o atendimento ou o laboratório.

Reforcando: apenas alunos das turmas devem acessar os laboratórios específicos. Todos os alunos matriculados em MC102 podem acessar os horários de atendimentos, sempre usando a conta Google da Unicamp.

lrommel@ic.unicamp.br (UNICAMP) Algoritmos e Programação de Computadores Quinta-feira, 17 de março de 2022 9/142

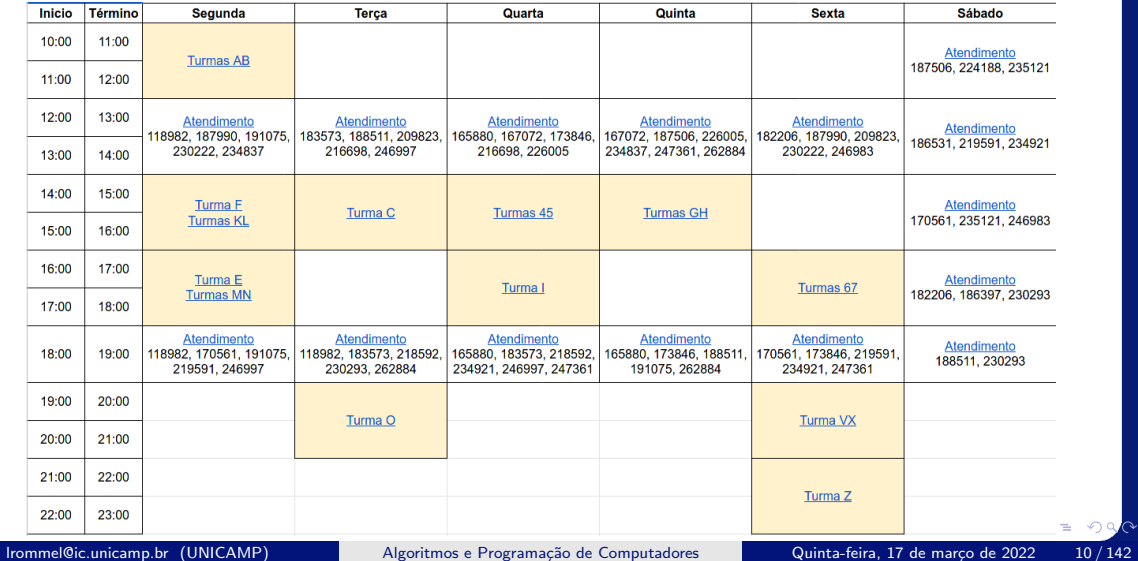

#### Avaliação

A avaliação será realizada através de tarefas práticas, ou seja, programas em Python que deverão ser implementados e submetidos para correção automática através do SuSy.

Serão propostas n tarefas práticas, que deverão ser realizadas pelos alunos. Os programas desenvolvidos serão testados com um conjunto pré-determinado de testes, subdividido em testes abertos (que podem ser acessados pelos alunos) e testes fechados (que não podem). A nota de cada atividade prática será proporcional ao número de testes, abertos ou fechados, que executarem corretamente.

Juntamente com o enunciado de cada tarefa prática será indicado o peso  $P_i \in \{1, 2, 3, 4\}$  dessa tarefa. A média das tarefas práticas (P) será a média ponderada das notas das tarefas.

A média final F e a situação de cada aluno serão definidas de acordo com as regras a seguir.

• Caso  $P \geq 5$ :

O aluno estará aprovado por nota e freguência com média final (F):

 $F = P$ 

• Caso 2.5  $\leq$  P  $\leq$  5:

O aluno poderá realizar o exame. O exame será composto por um subconiunto das tarefas práticas disponibilizadas ao longo do semestre. O aluno poderá refazer as tarefas indicadas no período do exame ou aproveitar os programas já submetidos anteriormente naquelas tarefas (sem necessidade de refazer a tarefa).

A nota do exame (E) será calculada como a média ponderada das tarefas selecionadas para compor o exame. Os pesos das tarefas para fins do exame poderão ser diferentes daqueles previamente utilizados para o cálculo da média das tarefas práticas (P). O cálculo da média final (F) será feita da seguinte forma:

 $F = min\{5, (P + E)/2\}$ 

Caso F ≥ 5.0 o aluno estará aprovado por nota e frequência. Caso contrário, estará reprovado por nota.

 $\text{Case P} < 2,5$ :

O aluno estará reprovado por nota, com média final (F):

 $F = P$ 

#### Observações:

- 1. Não haverá atividades práticas substitutivas.
- 2. As tarefas práticas serão disponibilizadas às segundas-feiras de manhã e ficarão disponíveis por 3 semanas (até domingo a noite).
- 3. Qualquer tentativa de plágio ou fraude nas atividades práticas implicará em nota final F = 0 (zero) para todos os envolvidos, sem prejuízo de outras sanções. Exemplos de plágios e fraudes:
	- · Cópia ou compra de programas.
	- o Submissão de programas que produzam as saídas esperadas dos testes abertos a partir da comparação de trechos da entrada, sem de fato implementar os algoritmos solicitados nas tarefas práticas.
- 4. Casos de tentativa de plágio ou fraude nas tarefas práticas poderão ser detectadas automaticamente entre todas as submissões (de todos os alunos, de todas as turmas) ao longo do semestre.
- 5. Todos os casos de tentativa de plágio ou fraude automaticamente detectados serão verificados manualmente pela coordenação da disciplina até o final do semestre.
- 6. As notas das atividades práticas serão divulgadas no site da disciplina até, no máximo, uma semana após o final do prazo de submissão das tarefas.
- 7. De acordo com a fórmula acima, caso um aluno seja aprovado após realizar o exame final, sua nota final será F =  $5$  (cinco).

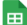

MC102 - Calendário (1S2022)  $\odot$ 

Archivo Editar Ver Insertar Formato Datos Herramientas Extensiones Ayuda

Feriados Avaliação de curso Exame Dias com Aulas Dias sem Aulas

 $\overline{\bigoplus}$   $\overline{Y}$  + 100% +  $\overline{\circ}$  Solo lectura  $\overline{\cdot}$ 

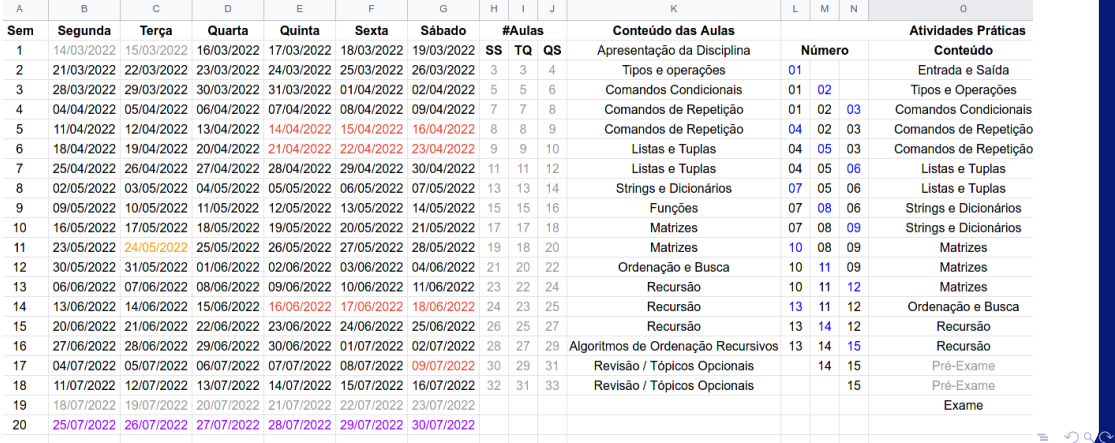

lrommel@ic.unicamp.br (UNICAMP) Algoritmos e Programação de Computadores Quinta-feira, 17 de março de 2022 14/142

## Programação em Python:

- **Google Cloud Shell**  $\circ$
- **Python Online (Repl.it)**  $\circ$
- **The Python Tutorial**  $\circ$
- The Python Language Reference  $\circ$
- **Python Programming Examples**  $\circ$
- **Python Tutorial for Beginners**  $\circ$
- LearnPython.org  $\circ$

 $QQ$ 

### Ambientes de Desenvolvimento Integrado (IDE) para Python:

- o PyCharm
- o Visual Studio Code
- Jupiter  $\circ$
- Atom  $\circ$
- Spyder  $\circ$

 $= \Omega Q$ 

# <span id="page-16-0"></span>Algoritmos e Programação de Computadores

lrommel@ic.unicamp.br (UNICAMP) Algoritmos e Programação de Computadores Quinta-feira, 17 de março de 2022 17/142

#### <https://ic.unicamp.br/~mc102/aulas/aula01.pdf>

### **Algoritmos e Programação de Computadores**

- Algoritmo é uma sequência bem definida de passos para realizar uma dada tarefa.
- Programa é uma sequência de comandos que indicam as operações que um computador deve executar para realizar uma dada tarefa.
- Programação é o processo de escrita, teste e manutenção de um programa de computador.
- Programação é uma habilidade importante para qualquer engenheiro ou cientista:
	- Ajuda a exercitar a capacidade de resolução de problemas.
- Exemplos de aplicações:
	- Desenvolvimento de ferramentas computacionais.
	- Automatização de processos industriais.
	- Simulação de modelos científicos.

よる

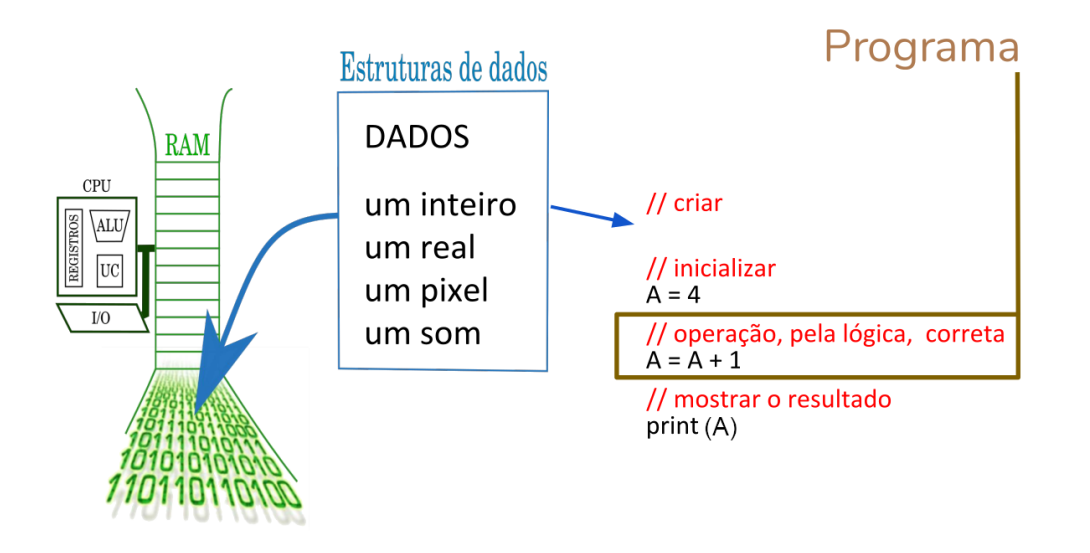

 $\rightarrow$   $\rightarrow$   $\equiv$ 

격대

 $QQ$ 

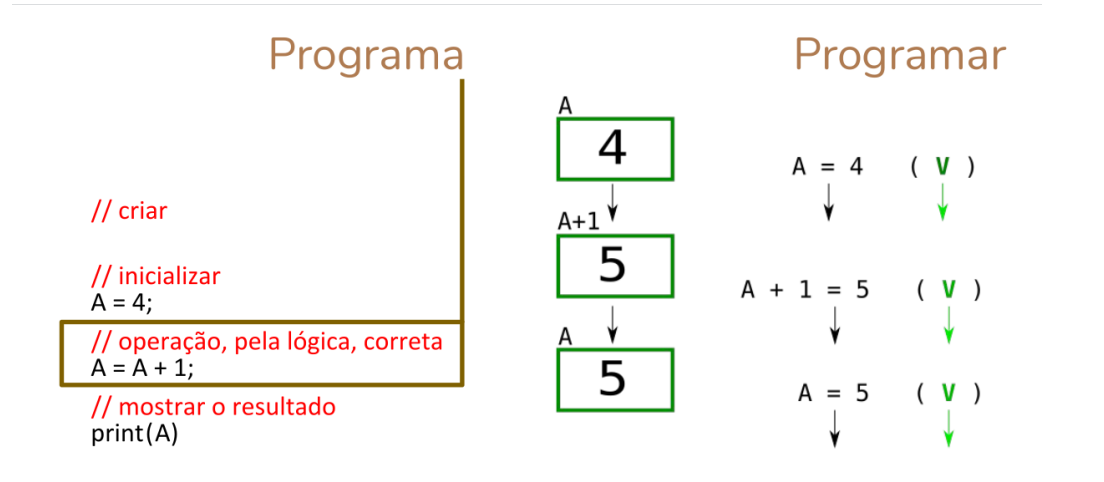

←□

→ K 경 K K 경 K 경(로 K) Q <mark>Q</mark>

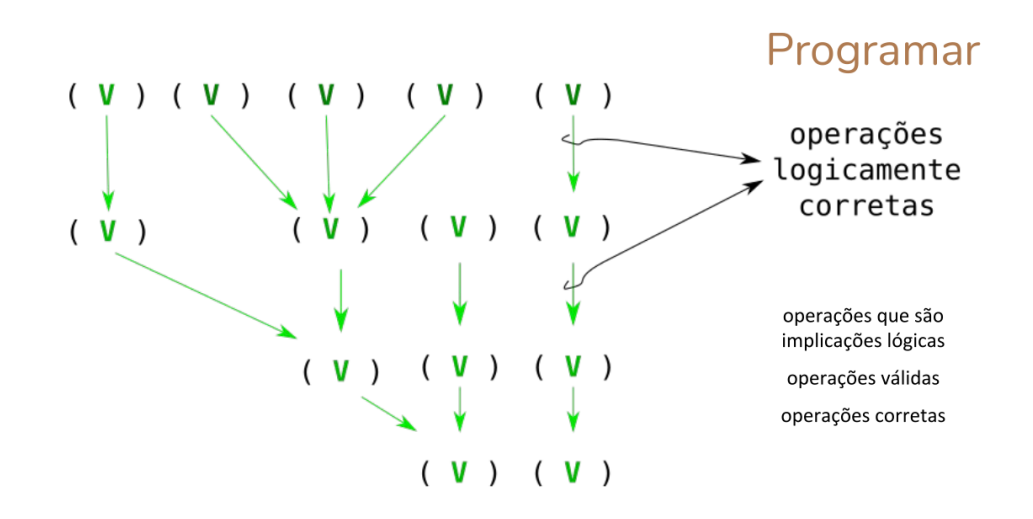

lrommel@ic.unicamp.br (UNICAMP) Algoritmos e Programação de Computadores Quinta-feira, 17 de março de 2022 21/142

K @ ▶ K 로 ▶ K 로 ▶ 로 트 YO Q <mark>⊙</mark>

4 0 8

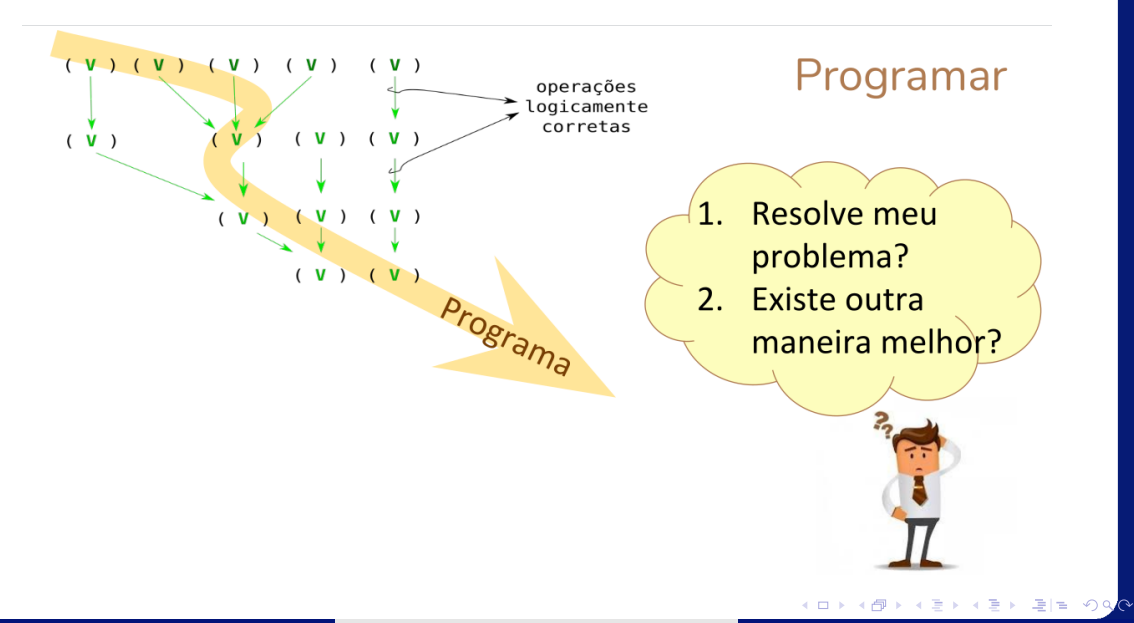

Variável Estruturas de dados (na linguagem de programação) **DADOS RAM** CPU é um **mecanismo** um inteiro ALU) um real para poder **manipular** UC um pixel uma região de memória  $\overline{I/O}$ um som onde será **armazenado** um dado.

lrommel@ic.unicamp.br (UNICAMP) Algoritmos e Programação de Computadores Quinta-feira, 17 de março de 2022 23/142

Possui um identificador  $\overline{A}$ 

Possui um tipo de dado determina um tamanho

Está associada a um endereco memória RAM

Variável (na linguagem de programação)

é um **mecanismo** para poder **manipular** uma região de memória onde será **armazenado** um dado.

# inteiros

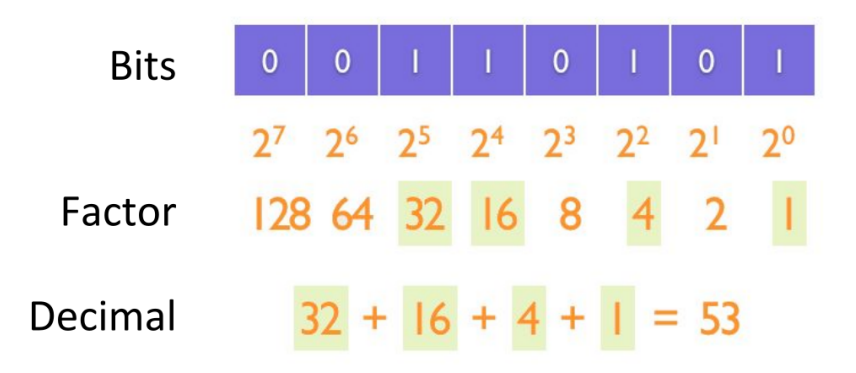

lrommel@ic.unicamp.br (UNICAMP) Algoritmos e Programação de Computadores Quinta-feira, 17 de março de 2022 25/142

K @ ▶ K 로 ▶ K 로 ▶ 로 로 9 9 Q <mark>⊙</mark>

€ □ E

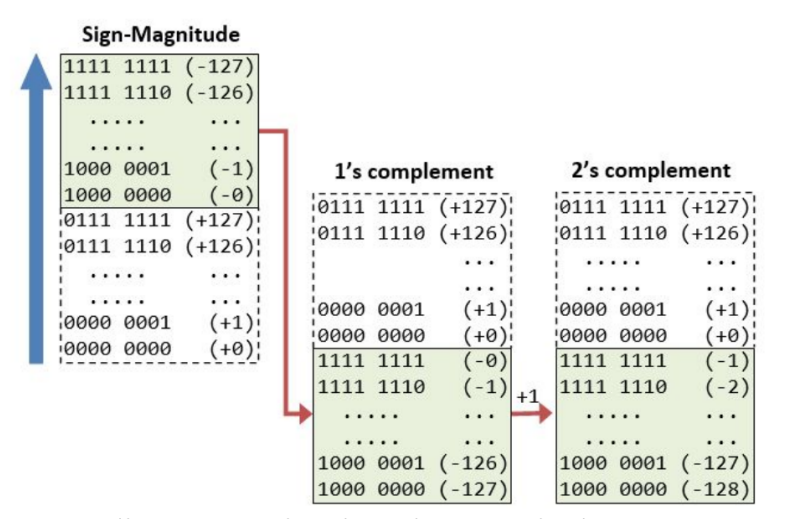

Ver: https://www3.ntu.edu.sg/home/ehchua/programming/java/datarepresentation.html

 $\triangleright$   $\rightarrow$   $\equiv$ 

(B) (동) 역)

 $2Q$ 

€⊡

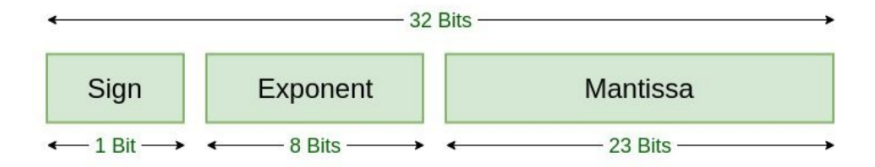

## **Single Precision IEEE 754 Floating-Point Standard**

 $\mathbf{A} \cdot \mathbf{A} \cdot \mathbf{B} \cdot \mathbf{A} \cdot \mathbf{B} \cdot \mathbf{A}$ lrommel@ic.unicamp.br (UNICAMP) Algoritmos e Programação de Computadores Quinta-feira, 17 de março de 2022 27/142

←□

국내학

# o que é um programa?

Uma maneira simples de entender o que é um programa? é imaginá-lo como uma sequência de operações, pela lógica, corretas, que transformam regiões de memória RAM, pelo uso de variáveis, transformando bits em outros bits

Algoritmos e Programação de Computadores

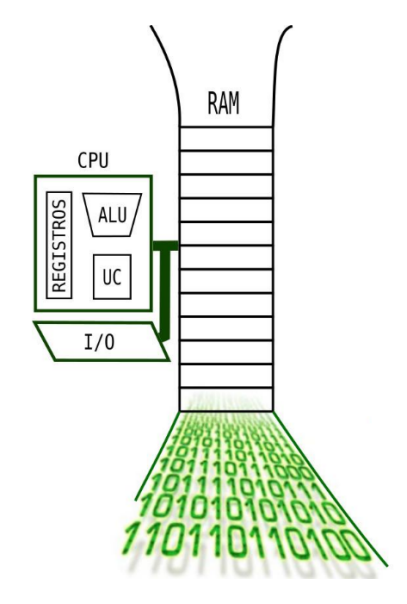

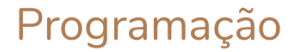

 $\leftarrow$ 

 $\rightarrow$ 

∢母

 $\rightarrow$ 

- K 로 K K 로 K - 로 E - K) Q <mark>(</mark> Q

# Estruturas de dados

São formas de organizar o armazenamento de dados na memória do computador com o objetivo de fazer mais eficiente seu uso.

vetores listas pilhas

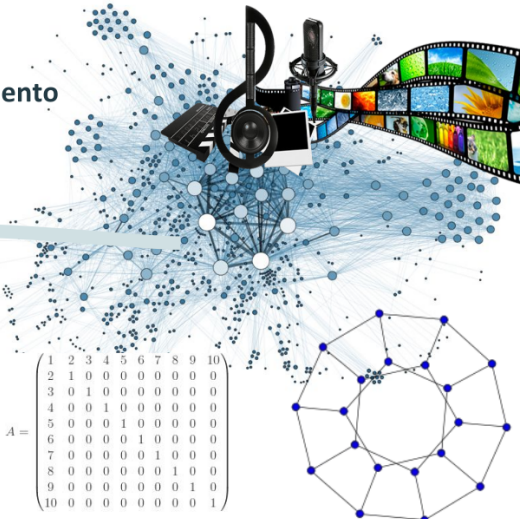

←□

 $\blacktriangleright$   $\blacktriangleleft$ 

## Arquivo de texto

ou arquivo de texto plano, é um arquivo composto por **Bytes** que representam diretamente símbolos de texto, sob alguma codificação base:

ASCII. **UTF-8.** UNICODE. ...

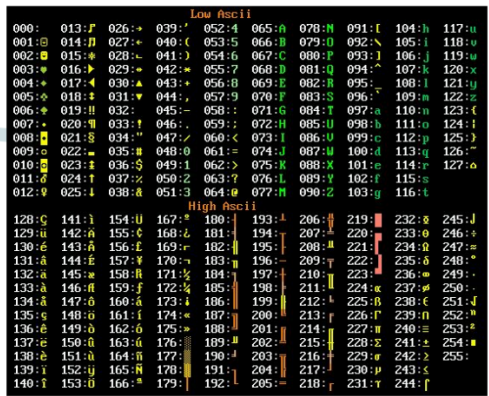

# **Editor de texto**

É uma ferramenta computacional (ou programa) que permite criar e modificar arquivos de texto.

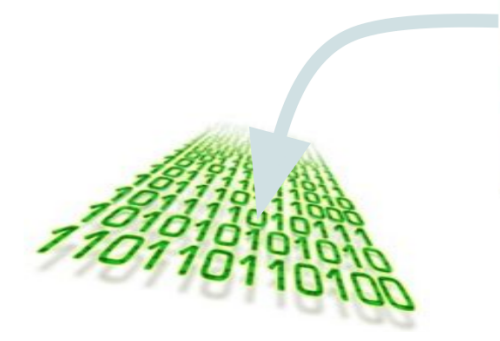

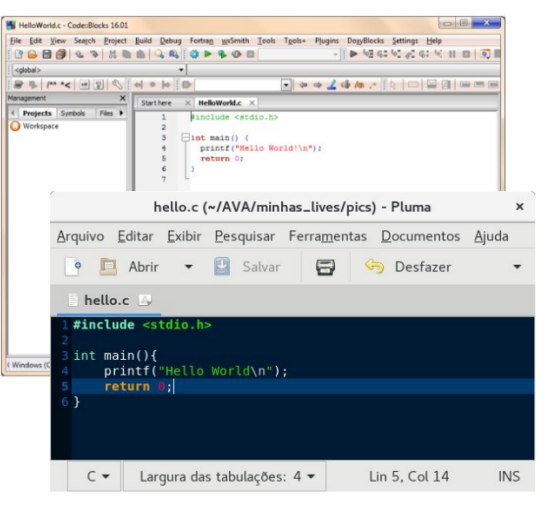

# **Arquivo fonte**

É um arquivo de texto que representa um programa. Está escrito seguindo a sintaxe de alguma linguagem de programação.

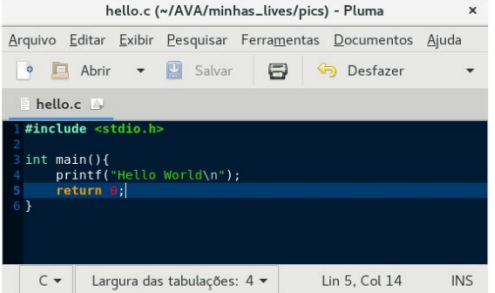

na m≊

# Arquivo executável

É um arquivo que contém **Bytes** que representam diretamente instruções na linguagem maquina e que pode ser executado diretamente pelo sistema operacional.

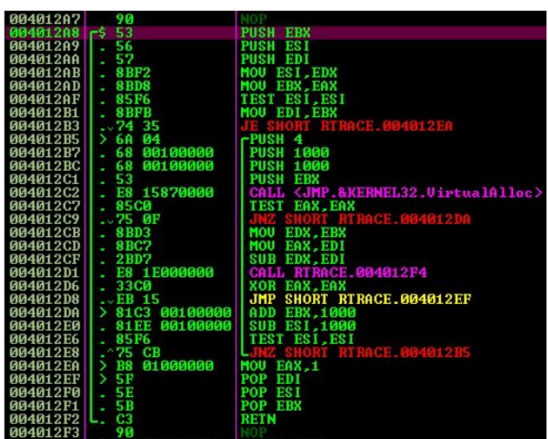

## Compilação É o processo de convertir um arquivo fonte num arquivo executável.

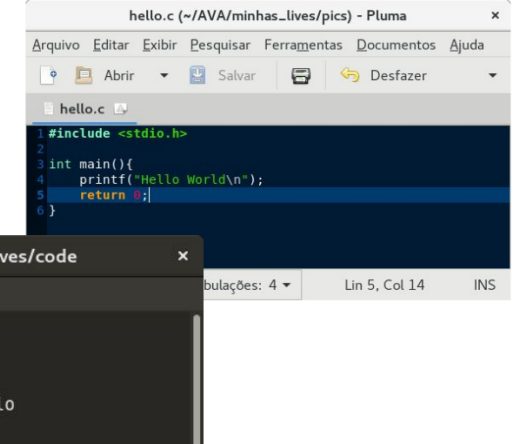

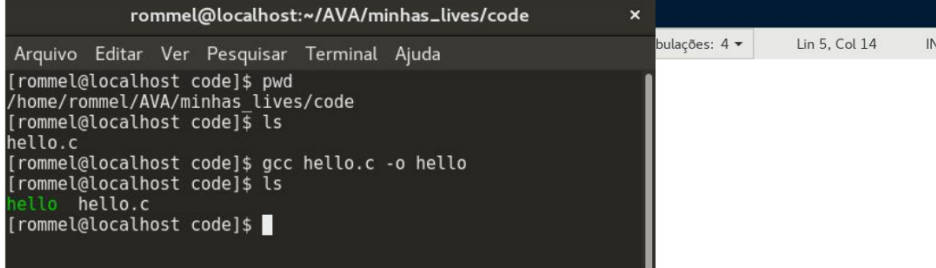

# Execução

[rommel@localhost code]\$ ls

[rommel@localhost code]\$

[rommel@localhost code]\$ ./hello

ello hello.c

Hello World

## pedir ao sistema operacional a execução de um arquivo executável

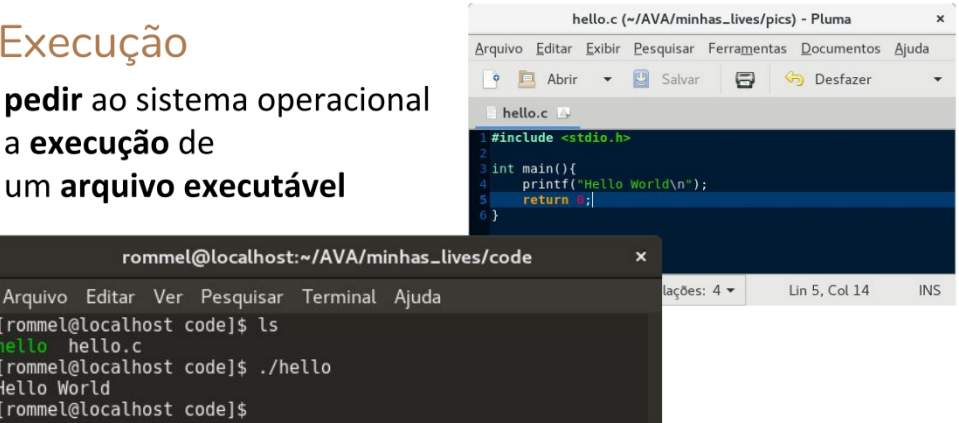
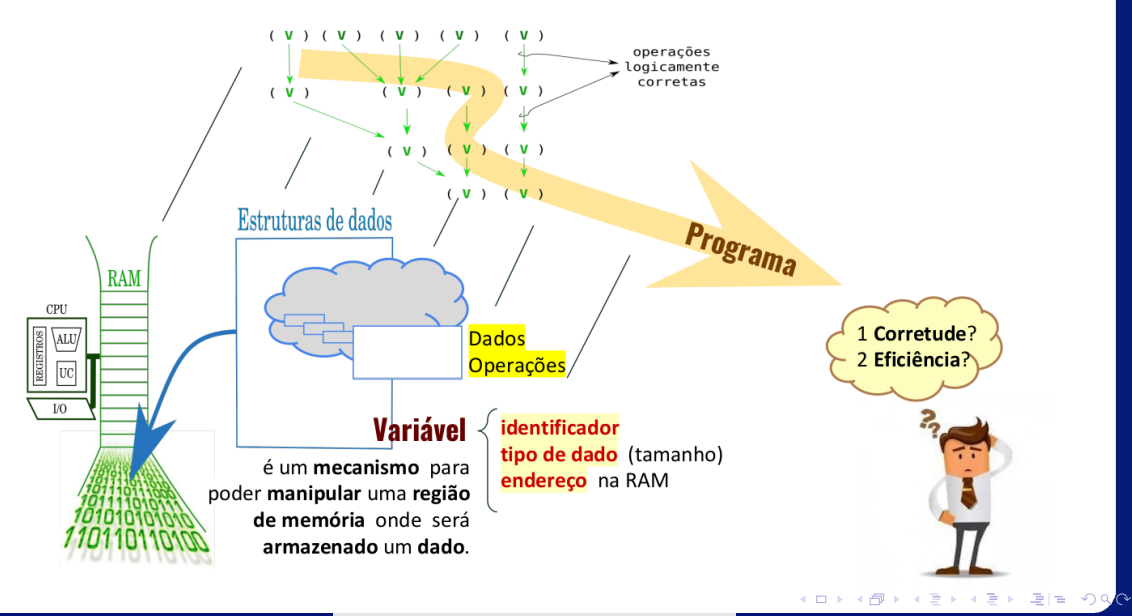

# <span id="page-37-0"></span>Organização Básica de Computadores

lrommel@ic.unicamp.br (UNICAMP) Algoritmos e Programação de Computadores Quinta-feira, 17 de março de 2022 38 / 142

격대  $\sqrt{2}$  $\circ \circ$ 

- Um computador é uma máquina que, a partir de uma entrada, realiza um processamento sobre as informações e gera uma saída.
- Um computador normalmente é utilizado para executar tarefas extensas, complexas e repetitivas que, caso fossem realizadas manualmente, exigiriam um tempo muito maior e estariam sujeitas a erros.
- Hardware corresponde aos componentes físicos que compõem o computador, tais como unidade central de processamento (CPU), memória e dispositivos de entrada e saída (monitor, teclado, mouse, etc).
- Software corresponde aos programas que executam tarefas utilizando o hardware do computador, tais como sistema operacional, aplicativos e bibliotecas.
- Os computadores digitais operam com dois níveis de tensão, sendo o sistema binário de enumeração o mais natural.
- Bit (*binary digit*) é a menor unidade de informação que pode ser armazenada ou transmitida: pode assumir valores 0 ou 1.
- Byte: agrupamento de 8 bits em uma palavra.
- Prefixos binários são nomes ou símbolos que precedem unidades de medidas, tais como bits ou bytes, para indicar a sua multiplicação por potências de dois.
- Geralmente estão associados a sistemas digitais, como computadores e dispositivos digitais de comunicação e de armazenamento de dados.
- Principais prefixos binários:

• K (kilo) = 
$$
2^{10} \approx 10^3
$$

• M (mega) =  $2^{20} \approx 10^6$ 

• G (giga) = 
$$
2^{30} \approx 10^9
$$

$$
\bullet \ \text{T (tera)} = 2^{40} \approx 10^{12}
$$

$$
\quad \text{ P (peta)} = 2^{50} \approx 10^{15}
$$

- Programas são compostos por um conjunto de instruções que operam o hardware, como operações lógicas e aritméticas.
- Temos abaixo, por exemplo, três instruções para um computador de 32 bits:

01000010 00110101 01010100 00110110 01001110 11001100 10010110 01101000 00000101 11111110 11010011 00001100

• Um software é composto por milhares de instruções deste tipo.

• Modelo de Turing: a partir de um programa, o computador pode processar os dados de entrada e gerar dados de saída.

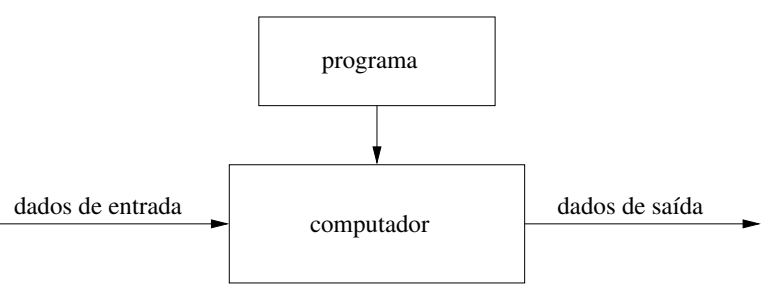

Modelo de Alan Turing (1936)

- Modelo de von Neumann: um computador é dividido em quatro componentes principais: dispositivos de entrada e saída, unidade lógica e aritmética, memória e unidade de controle.
- Os programas são armazenados na memória do computador.

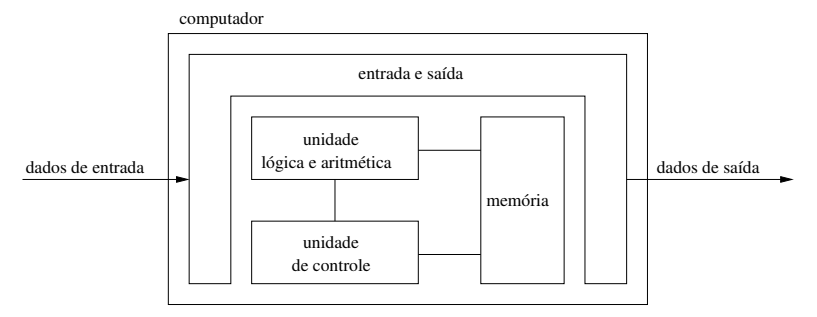

Arquitetura de John von Neumann (1946)

# <span id="page-45-0"></span>História dos Computadores

lrommel@ic.unicamp.br (UNICAMP) Algoritmos e Programação de Computadores Quinta-feira, 17 de março de 2022 46/142

←□

격대

 $\Omega$ 

• Em 1623, Wilhelm Schickard construiu a primeira máquina de calcular mecânica, capaz de realizar as operações básicas de adição e subtração para números de seis dígitos.

 $\circ$ 

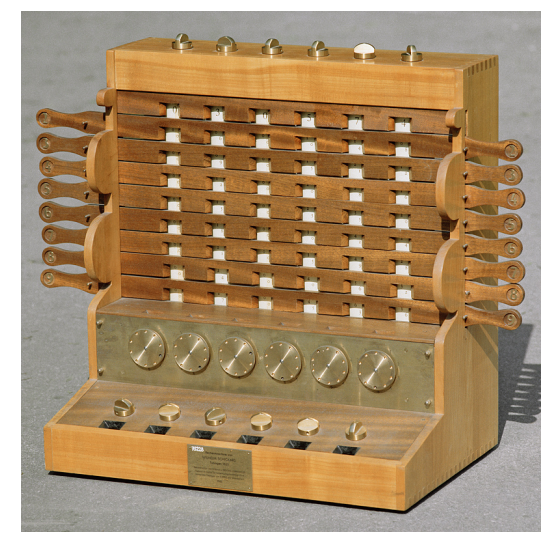

## Réplica da máquina de Schickard

lrommel@ic.unicamp.br (UNICAMP) Algoritmos e Programação de Computadores Quinta-feira, 17 de março de 2022 48 / 142

• Em 1642, Blaise Pascal inventou a calculadora mecânica chamada Pascaline, que realizava operações básicas de adição e subtração até oito dígitos.

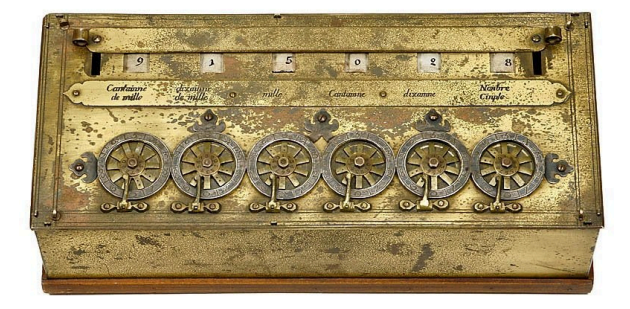

## Réplica da Pascaline

lrommel@ic.unicamp.br (UNICAMP) Algoritmos e Programação de Computadores Quinta-feira, 17 de março de 2022 50 / 142

• Em 1673, Gottfried Leibniz aperfeiçou a máquina de Pascal e criou uma calculadora mecânica, conhecida como Roda de Leibnitz, que realizava operações de adição, subtração, multiplicação e divisão.

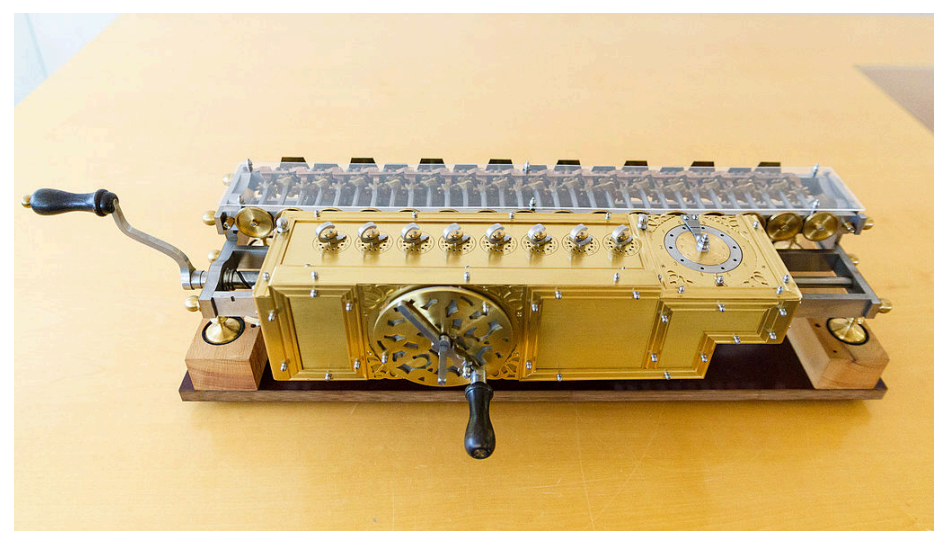

## Réplica da Roda de Leibniz

lrommel@ic.unicamp.br (UNICAMP) Algoritmos e Programação de Computadores Quinta-feira, 17 de março de 2022 52/142

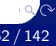

• Em 1801, Joseph-Marie Jacquard inventou um tear mecânico controlado por cartões perfurados. O equipamento pode ser considerado como a primeira máquina mecânica programável da história, em que os cartões forneciam os comandos necessários para a tecelagem dos padrões nos tecidos.

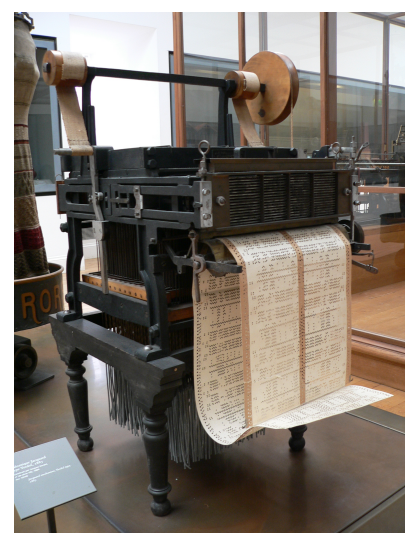

Réplica da máquina de Jacquard

lrommel@ic.unicamp.br (UNICAMP) Algoritmos e Programação de Computadores Quinta-feira, 17 de março de 2022 54/142

- Em 1822, Charles Babbage projetou a máquina diferencial para cálculos com polinômios.
- Em 1835, Charles Babbage projetou a máquina analítica, que é um projeto de computador mecânico programável de uso geral empregando cartões perfurados para a entrada de dados e uma máquina a vapor para fornecimento de energia.

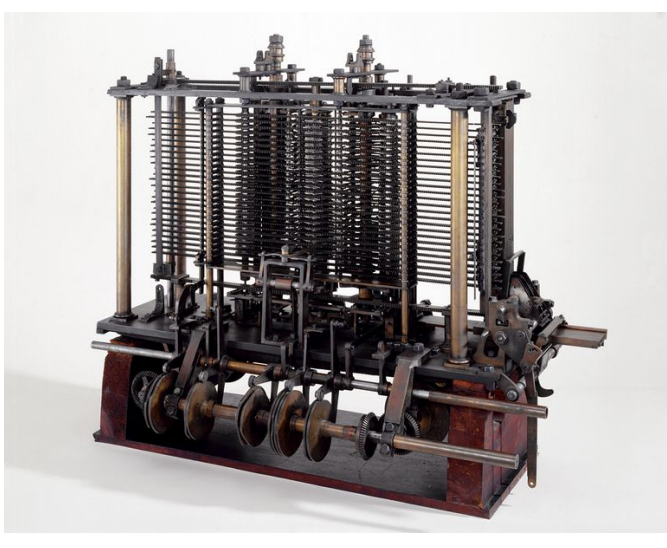

## Réplica da máquina analítica de Babbage

lrommel@ic.unicamp.br (UNICAMP) Algoritmos e Programação de Computadores Quinta-feira, 17 de março de 2022 56 / 142

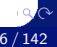

- Em 1890, Herman Hollerith construiu uma máquina programável capaz de ler e processar dados armazenados em cartões perfurados. A máquina foi utilizada para auxiliar o censo de 1890.
- Hollerith foi um dos fundadores da International Business Machines (IBM).

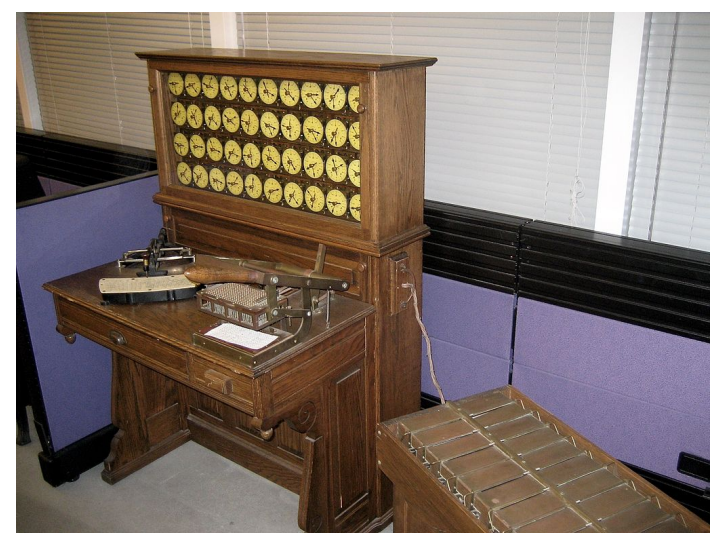

## Réplica da máquina de Hollerith

lrommel@ic.unicamp.br (UNICAMP) Algoritmos e Programação de Computadores Quinta-feira, 17 de março de 2022 58 / 142

- Em 1936, Alan Turing desenvolveu um modelo teórico de um computador (chamado de "máquina universal") , restrito aos aspectos lógicos do seu funcionamento (memória, estados e transições). A ideia de computabilidade, ou seja, a definição de quais problemas poderiam ser resolvidos por um computador, começou a ser delineada.
- Em 1938, Konrad Zuse construiu o primeiro computador eletromecânico completamente funcional, conhecido como Z1. A máquina usava relés que executavam os cálculos e dados lidos em fitas perfuradas e utilizava o sistema binário de numeração.
- Em 1942, John Atanasoff e seu assistente Clifford Berry construíram o primeiro computador eletrônico digital, conhecido como ABC (Atanasoff-Berry Computer).
- O computador foi projetado originalmente para resolver um sistema de equações lineares.

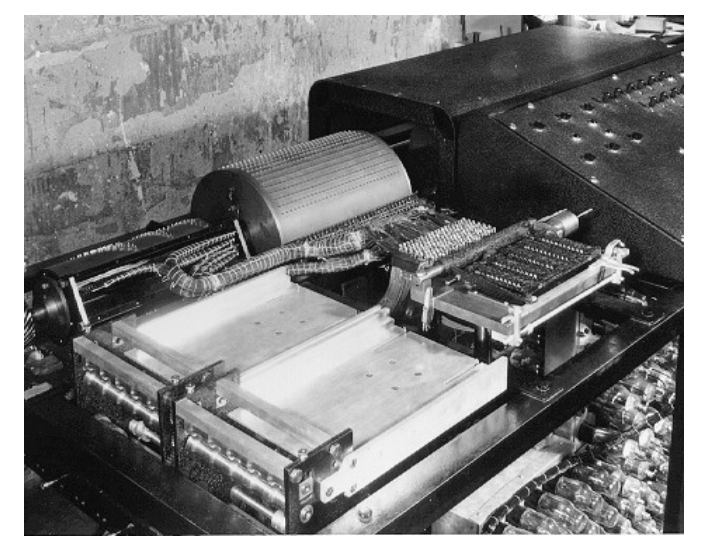

ABC

• Em 1944, Allan Turing ajudou a construir o computador Colossus, projetado para decifrar códigos secretos dos alemães durante a segunda guerra mundial, conhecidos como Enigma Alemão.

 $\circ$ 

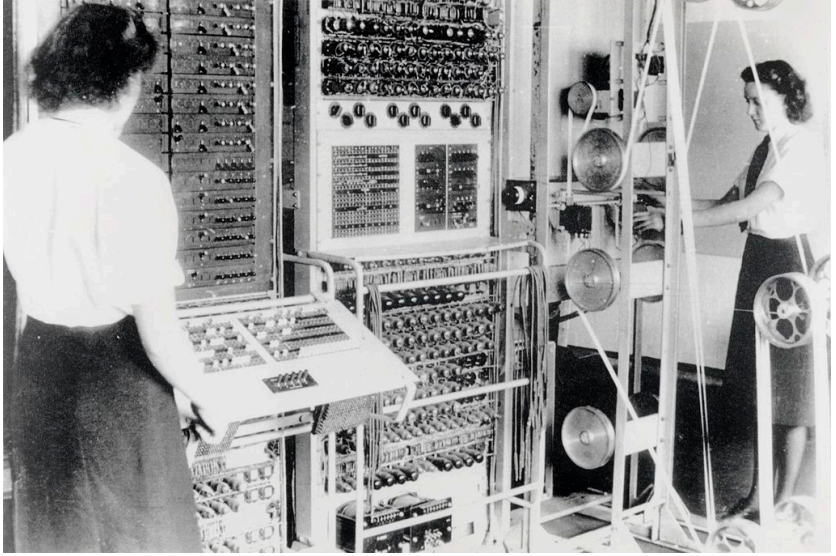

## Colossus

lrommel@ic.unicamp.br (UNICAMP) Algoritmos e Programação de Computadores Quinta-feira, 17 de março de 2022 63/142

- Em 1944, a Marinha dos Estados Unidos, a Universidade de Harvard e a IBM desenvolveram um computador conhecido como Mark I, com base na máquina analítica de Babbage.
- O computador utilizava componentes elétricos e mecânicos, funcionava com relés e era programado por fita de papel. Possuía 10m de comprimento, 2m de largura e pesava 70 toneladas.
- O Mark I foi projetado para calcular trajetórias balísticas de canhões de longo alcance.

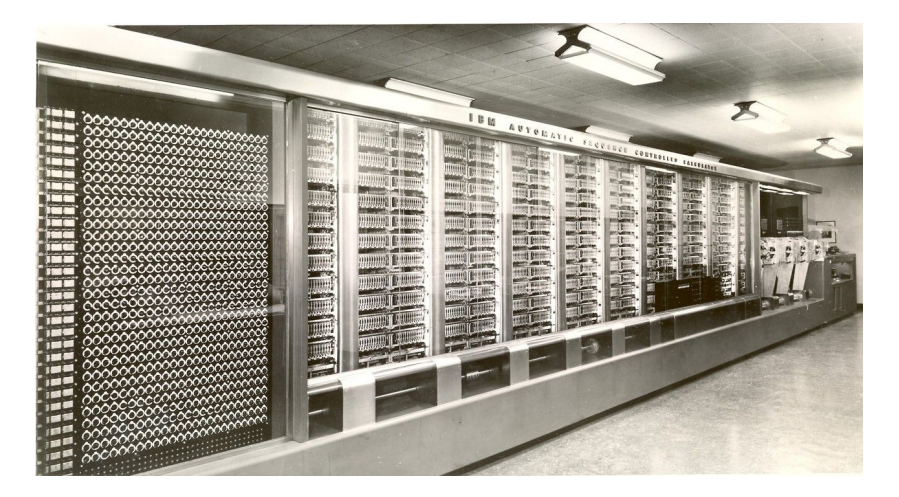

## Mark I

- Em 1946, o Exército dos Estados Unidos desenvolveu o computador eletrônico ENIAC (*Eletronic Numeric Integrator And Calculator*).
- O computador utilizava 18000 válvulas, possuía cerca de 30m de comprimento e 3m de largura, pesava 30 toneladas e consumia 178 kW de energia.
- Foi projetado para calcular trajetórias balísticas de mísseis.
- O programador tinha que conectar um grande número de fios, relés e sequências de chaves para definir códigos a serem executados.

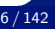

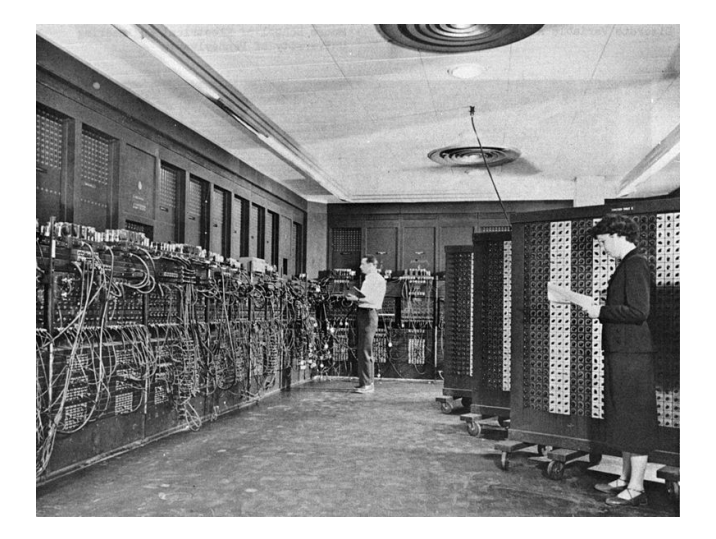

## ENIAC

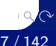

- Em 1946, John von Neumann propôs que um programa fosse armazenado em um computador da mesma forma que os dados. Esta proposta, chamada de "Arquitetura de von Neumann", é a base para os computadores programáveis modernos e é composta por 3 características principais:
	- Codificação das instruções de modo a serem armazenadas na memória do computador;
	- Armazenamento em memória das instruções e de toda e qualquer informação necessária na execução da tarefa;
	- Busca das instruções, a cada passo do processamento, diretamente na memória, e não nos então utilizados cartões perfurados.

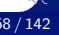

- Em 1947, John von Neuman, John Eckert e John Mauchly começaram a trabalhar em uma versão melhorada do ENIAC, denominada EDVAC (*Electronic Discrete Variable Automatic Computer*), que incorporou o conceito de armazenamento de programas em memória.
- O EDVAC usava memórias baseadas em linhas de retardo de mercúrio, com maior capacidade de armazenamento.

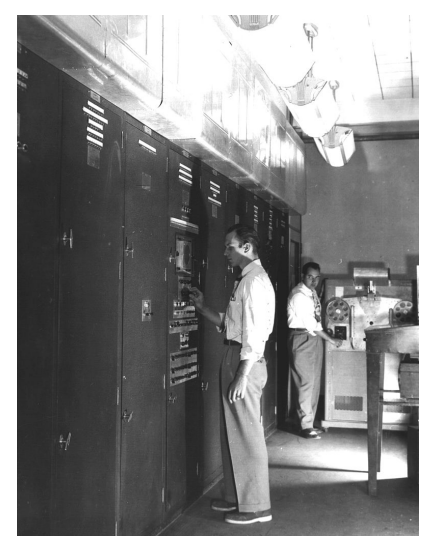

## EDVAC

lrommel@ic.unicamp.br (UNICAMP) Algoritmos e Programação de Computadores Quinta-feira, 17 de março de 2022 70 / 142

• Em 1949, foi construído o EDSAC (*Electronic Delay Storage Automatic Calculator)*, outro computador que armazenava programas em memória.

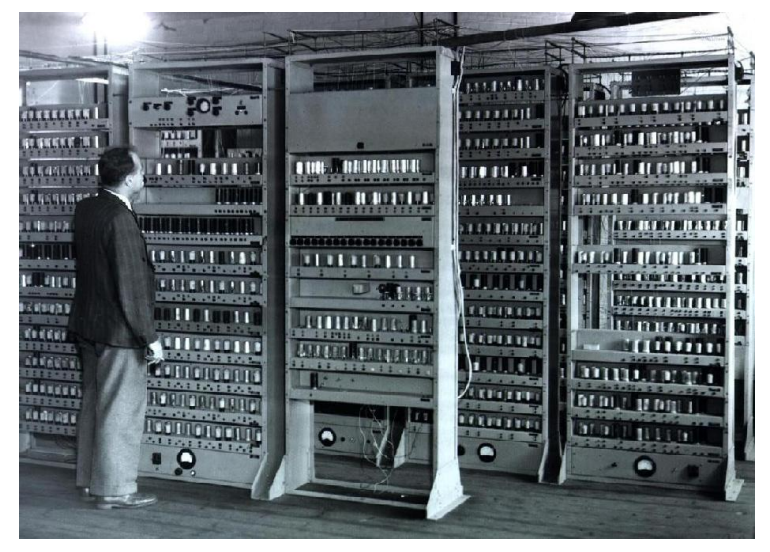

### EDSAC

lrommel@ic.unicamp.br (UNICAMP) Algoritmos e Programação de Computadores Quinta-feira, 17 de março de 2022 72/142
- Em 1955, os laboratórios da AT&T Bell anunciam a construção do TRADIC (*Transistorized Airborne Digital Computer)*, o primeiro computador totalmente transistorizado.
- Ele possuía aproximadamente 800 transistores ao invés das antigas válvulas, o que permitia trabalhar com menos de 100W de consumo de energia.

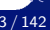

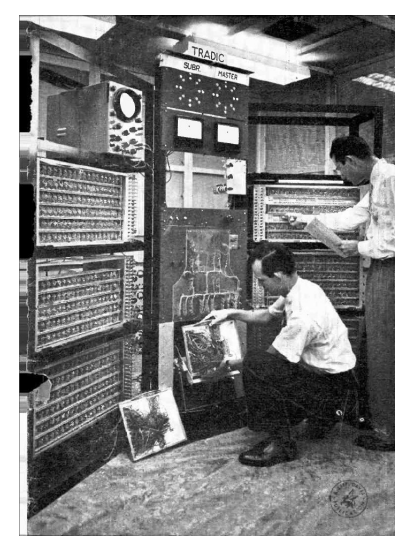

### TRADIC

lrommel@ic.unicamp.br (UNICAMP) Algoritmos e Programação de Computadores Quinta-feira, 17 de março de 2022 74/142

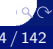

- Em 1958, Jack Kilby desenvolveu um dos primeiros circuitos integrados, contendo 5 componentes em uma peça de germânio com meia polegada de comprimento. Esses circuitos são um conjunto de transistores, resistores e capacitores construídos sobre uma base de silício (material semicondutor).
- Em 1969, a agência americana ARPA (*Advanced Research and Projects Agency*) desenvolveu a rede ARPANET, cujo objetivo era interligar as bases militares e os departamentos de pesquisa do governo americano. Esta rede iniciou dentro do Pentágono e foi a precursora da Internet.
- Em 1969, foi lançado do Kenbak-1, considerado o primeiro microcomputador (computador pessoal).
- Em 1971, Ray Tomlinson implementou um sistema de correio eletrônico (e-mail) na ARPANET.

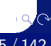

- Em 1972, Alan Kay descreveu uma proposta de um dispositivo portátil (chamado "Dynabook"), precursor dos atuais *notebooks* ou *laptops*.
- Em 1973, Robert Metcalfe criou o sistema de conectividade Ethernet para interligação de computadores em redes locais no centro de pesquisa da Xerox Corporation, em Palo Alto (EUA).
- Em 1975, Bill Gates e Paul Allen fundaram a Microsoft Corporation.
- Em 1976, Steve Jobs, Steve Wozniak e Ronald Wayne fundaram a Apple Computer, Inc.
- Em 1977, a Apple lançou o microcomputador Apple II.

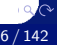

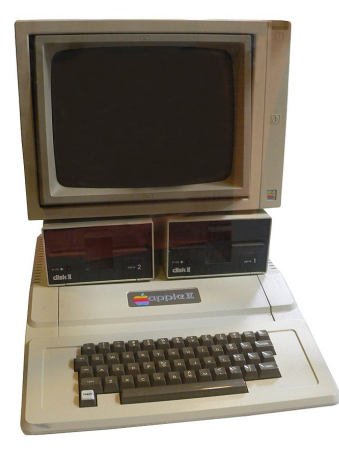

## Microcomputador Apple II

lrommel@ic.unicamp.br (UNICAMP) Algoritmos e Programação de Computadores Quinta-feira, 17 de março de 2022 77 / 142

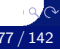

- Em 1981, a IBM lançou o microcomputador IBM PC (*Personal Computer*) 5150, que se tornou o padrão de computador pessoal.
- O computador possuia processador Intel 8088 de 4,77 MHz, 64 Kbytes RAM, uma unidade de disquetes de 5 1/4" (de até 720 Kbytes), sem disco rígido.
- A empresa Microsoft foi contratada para desenvolver o sistema operacional MS-DOS (*Microsoft Disk Operating System*).

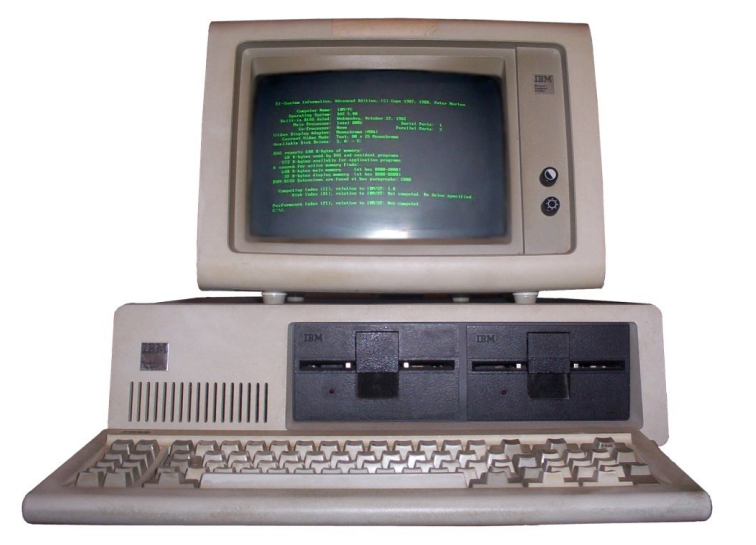

### Microcomputador IBM 5150

lrommel@ic.unicamp.br (UNICAMP) Algoritmos e Programação de Computadores Quinta-feira, 17 de março de 2022 79/142

 $Q$ 

- Em 1984, a Apple lançou o computador pessoal Macintosh (Mac).
- Em 1989, a Apple lançou o *Macintosh Portable*, o primeiro computador com funcionamento por bateria.

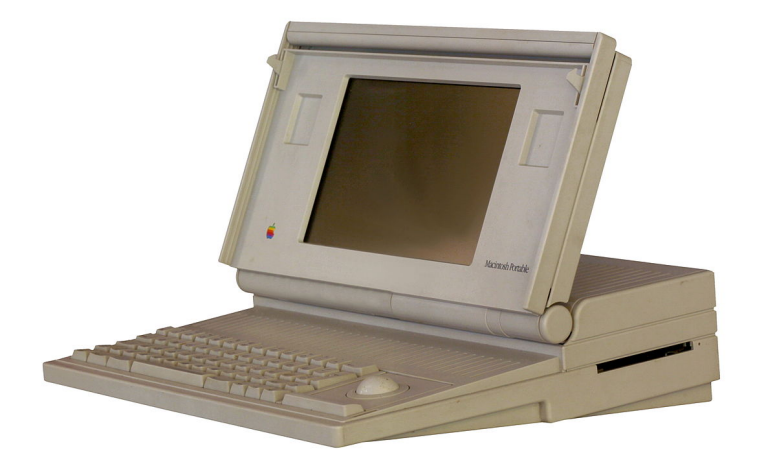

### Macintosh Portable

lrommel@ic.unicamp.br (UNICAMP) Algoritmos e Programação de Computadores Quinta-feira, 17 de março de 2022 81/142

- Em 1993, a NSF (*National Science Foundation*) criou a InterNIC (*Internet Network Information Center*), uma organização do Departamento de Comércio dos Estados Unidos responsável pelo registro de domínios utilizados na Internet.
- Em 1993, a Intel batizou de *Pentium* a sua nova geração de processadores, os quais utilizavam registradores de 32 bits, com 3,1 milhões de transistores.
- Em 1993, a Apple lançou o primeiro PDA (*Personal Digital Assistant*), o pioneiro dos computadores de mão.
- Em 1997, o termo telefone inteligente (*smartphone*) foi utilizado pela Ericsson para descrever seu aparelho GS 88 Penelope.
- Em 1998, Larry Page e Sergey Brin, dois estudantes de doutorado da University de Stanford, criaram a Google.

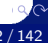

- Em 2001, a Apple lança o sistema operacional Mac OS X e o aparelho iPod.
- Em 2001, foi lançado nos Estados Unidos o aparelho Kyocera 6035, da Palm, Inc., um dispositivo que combina um PDA com um telefone celular, sendo considerado um dos primeiros *smartphones* do mercado.
- Em 2003, a Research in Motion Limited (RIM) lançou o *smartphone* BlackBerry.
- Em 2003, a plataforma aberta Android foi lançada por Andy Rubin, um dos fundadores da empresa Android, Inc., que foi comprada pela Google em 2005.
- Em 2007, a Apple lançou o iPhone, um dos primeiros telefones celulares com interface baseada em tela sensível a múltiplos toques.

- Em 2010, a Apple lançou o iPad, um dispositivo portátil em formato de prancheta (*tablet*) que pode ser utilizado para acesso à Internet e visualização de conteúdos digitais, entre outras finalidades.
- Em 2012, o Facebook alcança 1 bilhão de usuários.
- Em 2015, a Apple lançou o Apple Watch, um dos primeiros *smartwatches*.
- Em 2016, a Universidade de Maryland construiu o primeiro computador quântico reprogramável.
- Em 2017, a DARPA (Defense Advanced Research Projects Agency) começou o desenvolvimento de um computador molecular.

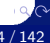

# <span id="page-84-0"></span>Ambiente Computacional

lrommel@ic.unicamp.br (UNICAMP) Algoritmos e Programação de Computadores Quinta-feira, 17 de março de 2022 85/142

←□

드바람

 $\Omega$ 

- Computadores realizam tarefas complexas por meio de um número tipicamente grande de operações simples.
- Para gerenciar a complexidade das soluções, um ambiente computacional é organizado como uma hierarquia de camadas, em que cada uma é responsável por uma tarefa específica.

Programas de Aplicação Compiladores / Interpretadores Sistema Operacional **Hardware** 

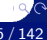

- Como usuários, interagimos com os programas de aplicação.
- Nesta disciplina, iremos construir novos programas de aplicação.
- Para construir novos programas, uma forma seria escrever códigos binários diretamente executados por um computador (hardware).
- Uma maneira mais simples é escrever os programas em uma linguagem de programação com nível mais alto de abstração.
- Uma linguagem de programação é um conjunto de comandos que são mais "próximos" da linguagem humana do que os sinais digitais.
- Nesta disciplina, usaremos a *linguagem de programação Python* (versão 3.8.2 ou superior).
- *Compiladores* e *Interpretadores* são programas que convertem um código em uma linguagem de programação em instruções em linguagem de máquina.
- Exemplo:

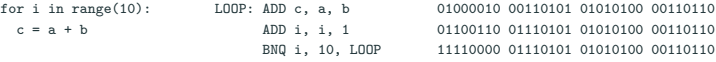

- Um interpretador traduz o código linha a linha, apenas quando aquela linha de código precisar ser executada.
- Já o compilador traduz o programa inteiro em código de máquina de uma só vez, gerando um código executável.
- Durante a tradução o compilador gera um relatório de erros, caso existam, enquanto o interpretador interrompe a tradução para código de máquina somente quando encontra o primeiro erro em tempo de execução.
- Os códigos executáveis gerados por compiladores são mais rápidos do que os códigos interpretados.
- Correções e alterações são mais simples de serem feitas em códigos interpretados, que não exigem ser compilados antes de serem executados.
- Python é uma linguagem interpretada.

lrommel@ic.unicamp.br (UNICAMP) Algoritmos e Programação de Computadores Quinta-feira, 17 de março de 2022 89/142

 $\circ$ 

- Um sistema operacional é um conjunto de programas cuja função principal é gerenciar os recursos do sistema (memória, processador, discos, etc.).
- Um sistema operacional deve permitir o uso eficiente e seguro do hardware pelos usuários.
- Exemplos de sistema operacional:
	- Windows
	- Linux
	- Mac OS
	- MS-DOS
	- Android
	- iOS

# <span id="page-90-0"></span>Introdução a Python

D. lrommel@ic.unicamp.br (UNICAMP) Algoritmos e Programação de Computadores Quinta-feira, 17 de março de 2022 91/142

←□

B

격대

 $QQ$ 

https://pt.slideshare.net/jhoonb/introduo-python-mdulo-1

# O que é Python?

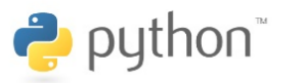

Python é uma linguagem de programação de propósito geral, de alto nível, interpretada, multiparadigma, de tipagem dinâmica e **forte** 

https://pt.slideshare.net/ihoonb/introduo-python-mdulo-1

## **Porque usar Python?**

- Linguagem muito parecida com pseudo-código executável:
- O uso de indentação para marcar blocos: (controverso)
- Coletor de lixo para gerenciar automaticamente o uso da memória:
- $\bullet$  Fácil de escrever e ler.
- Programar se torna divertido e não tedioso.  $\bullet$
- Standard Library extremamente poderosa.
- Comunidade produtiva, amigável e ativa!

https://pt.slideshare.net/ihoonb/introduo-python-mdulo-1

## Linguagem Interpretada.

Python é uma linguagem interpretada, isso quer dizer que o código fonte (.py) é lido linha a linha pelo programa interpretador, gera-se o bytecode pelo compilador (.pyc) e então executado pela VM de Python.

https://pt.slideshare.net/jhoonb/introduo-python-mdulo-1

## Linguagem Interpretada.

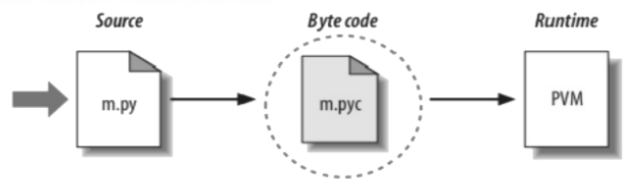

A linguagem é de altíssimo nível, mas ela também pode compilar seus programas para que a próxima vez que o executar não precise compilar novamente o programa. .pyc: .py compilado .pyo: .py otimizado e compilado

https://pt.slideshare.net/jhoonb/introduo-python-mdulo-1

## Linguagem Interpretada.

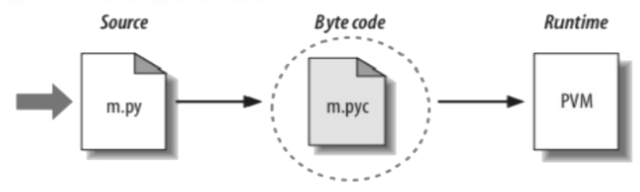

## Interpretado é mais lento que compilado...

### logo Python, é lento? Ruim? Não presta?

Para a maioria dos nossos problemas ela é suficiente ou até melhor :)

lrommel@ic.unicamp.br (UNICAMP) Algoritmos e Programação de Computadores Quinta-feira, 17 de março de 2022 96 / 142

#### Problema Prático

Implemente um programa que solicita a temperatura atual em graus Fahrenheit do usuário e exibe a temperatura em graus Celsius usando a fórmula

$$
\texttt{cellsius} = \frac{5}{9}(\texttt{fahrenheit} - 32)
$$

Seu programa deverá ser executado da seguinte forma:

 $>>$ Digite a temperatura em graus Fahrenheit: 50 A temperatura em graus Celsius é 10.0

제 되어 제 되어 (Bits)

#### https://repl.it/languages/python3

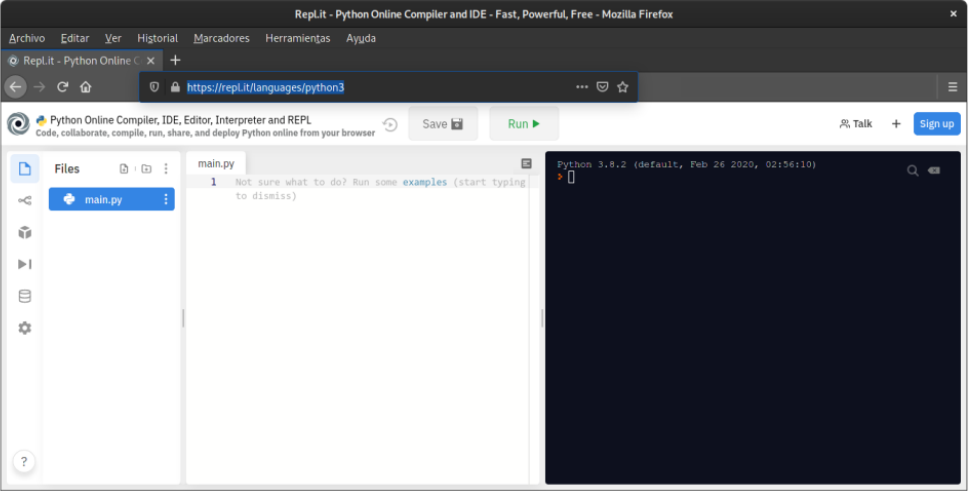

K ロ ▶ K @ ▶ K 할 ▶ K 할 ▶ [ 할 | 의약<mark>약</mark>

#### https://repl.it/languages/python3

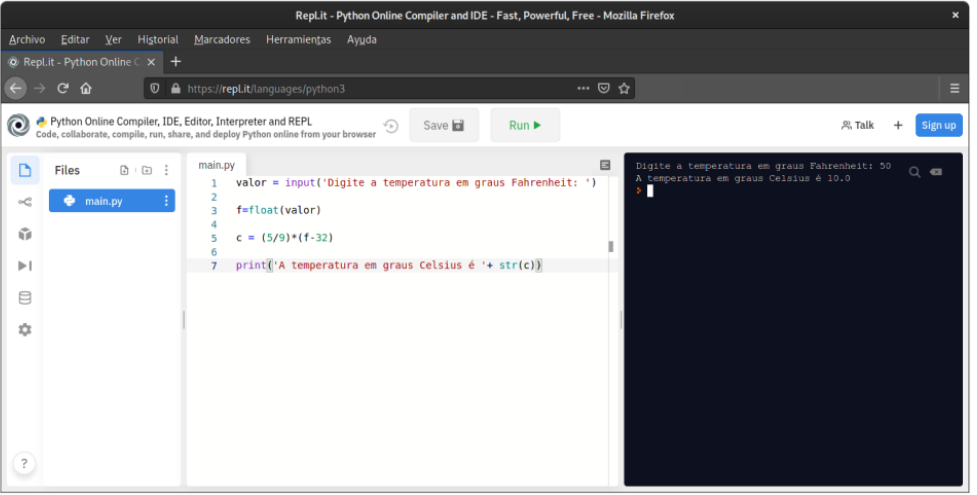

K ロ X K @ X K 할 X K 할 X (할 X O N <mark>Q</mark> Q

#### https://repl.it/languages/python3

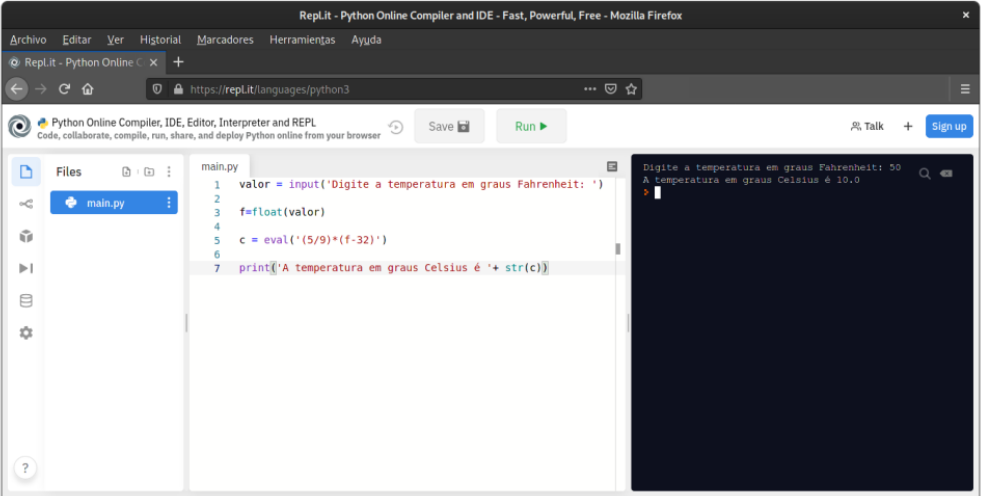

K ロ ▶ K @ ▶ K 로 ▶ K 로 ▶ 그리브 K 9 Q <mark>@</mark>

Um programa em Python é um arquivo texto, contendo declarações e operações da linguagem. Este arquivo também é chamado de *código fonte*.

```
_1 print ("Hello World")
```
Você pode salvar este arquivo como hello.py.

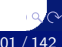

Para executar um programa a partir do seu código fonte, você deve usar o seguinte comando em um terminal:

```
1 \,$ python hello.py
```
<sup>2</sup> Hello World

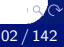

Erros de execução ocorrem quando o comportamento do programa diverge do esperado.

```
1 print ("Hello World)
```

```
1 \,$ python hello.py
|2| File "<stdin>", line 1
3 print ("Hello World)
\overline{4} \overline{4} \overline{5 SyntaxError: EOL while scanning string literal
```
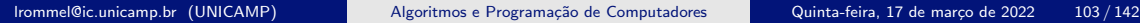

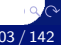

```
1 \vert x = \text{float}(\text{input}("Qual o valor de x?"))2 | y = float(input("Qual o valor de y?"))
3
4 \text{ if } (x == y):5 print("Os dois valores são iguais: x = y = ", x)
6 else:
7 if (x > y):
|8| print ("O maior valor é x =", x)
\overline{\phantom{a}} else:
10 print("O maior valor \acute{\textbf{e}} y =", y)
```
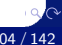

## <span id="page-104-0"></span>Primeira Aula de Laboratório

lrommel@ic.unicamp.br (UNICAMP) Algoritmos e Programação de Computadores Quinta-feira, 17 de março de 2022 105/142

 $\blacktriangleright$   $\blacktriangleleft$ 

←□

격대

 $\Omega$ 

1. Acesse a página do SuSy:

https://susy.ic.unicamp.br:9999/mc102

- 2. Clique na atividade prática "01 Aritmética com Inteiros".
- 3. Na página da atividade prática clique em "Enunciado".
- 4. Leia com cuidado todo o enunciado da atividade prática.
- 5. Na página da atividade prática clique em "Arquivos auxiliares" e realize o download do código base da atividade (lab01.py).

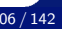

- 1. Acesse a página do Google Cloud Shell https://shell.cloud.google.com
- 2. Selecione a opção *Open Folder* que aparece à direita.
- 3. Uma janela mostrando uma pasta com o seu nome de usuário será exibida. Basta clicar em *Open* para abri-la como um *workspace* (área de trabalho).
- 4. Faça upload do arquivo base (lab01.py) no Google Cloud Shell.
- 5. Importante: verifique se o nome do arquivo é lab01.py (e não tem outra extensão, por exemplo, lab01.py.txt). Se o arquivo foi salvo com outro nome ou extensão, renomei para lab01.py (isso pode ser feito no próprio Google Cloud Shell).
- 6. No código, preencha o seu nome e RA nas linhas indicadas.

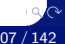

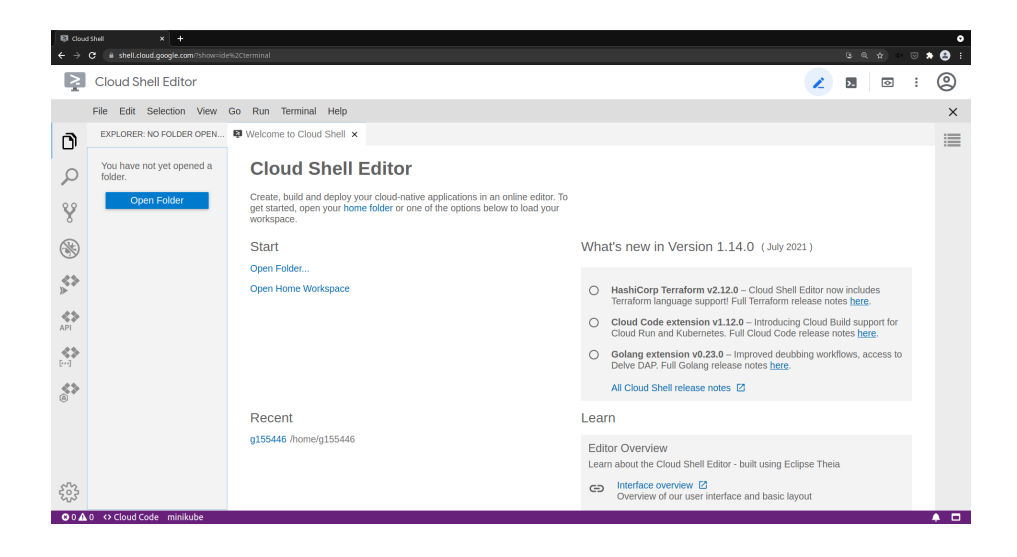
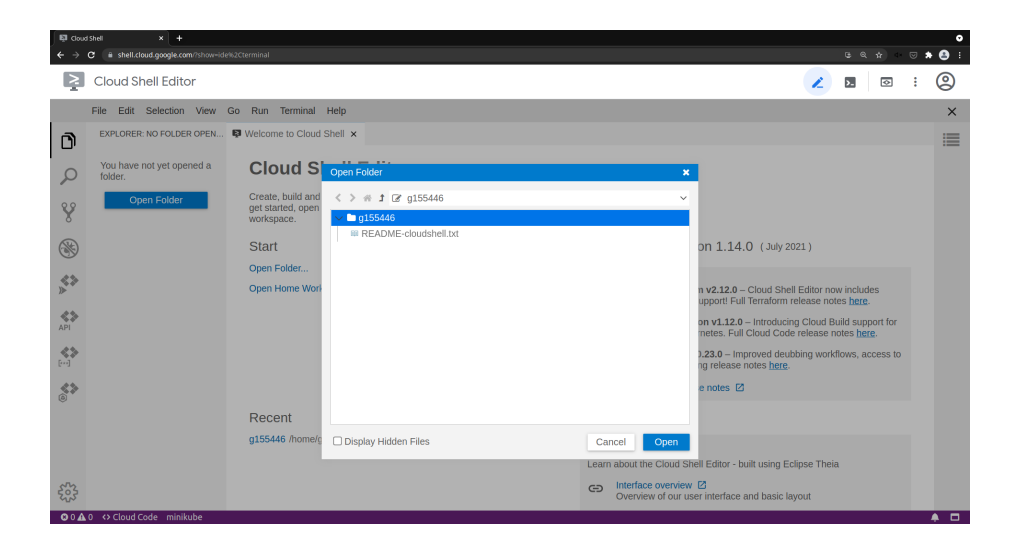

 $\alpha$ 

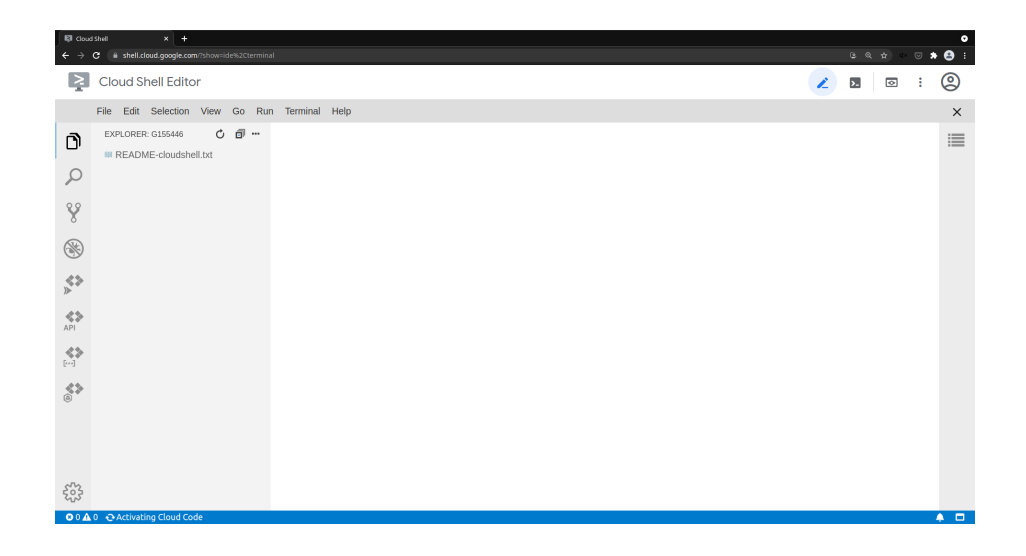

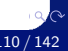

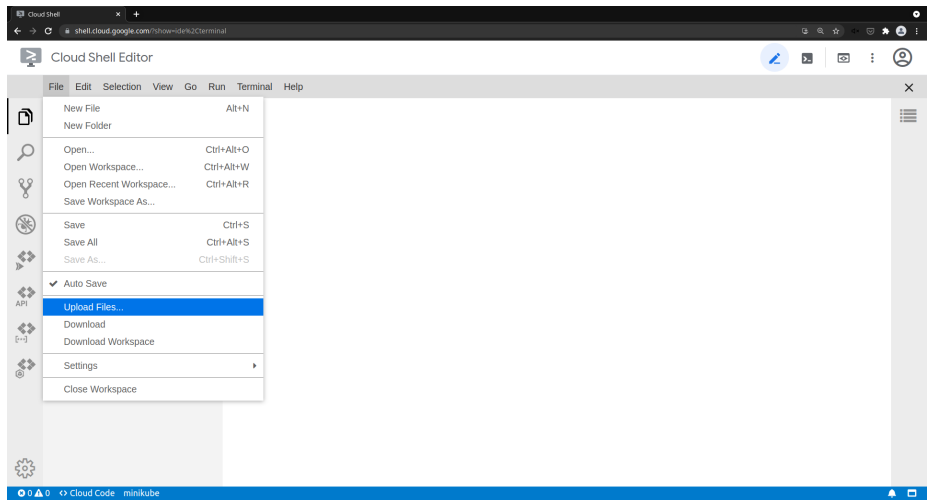

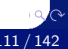

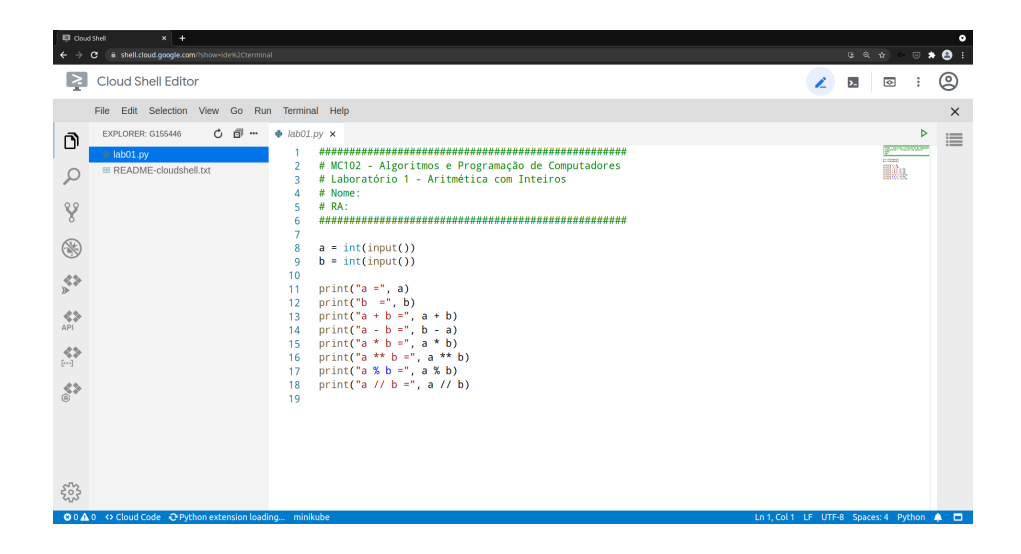

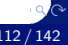

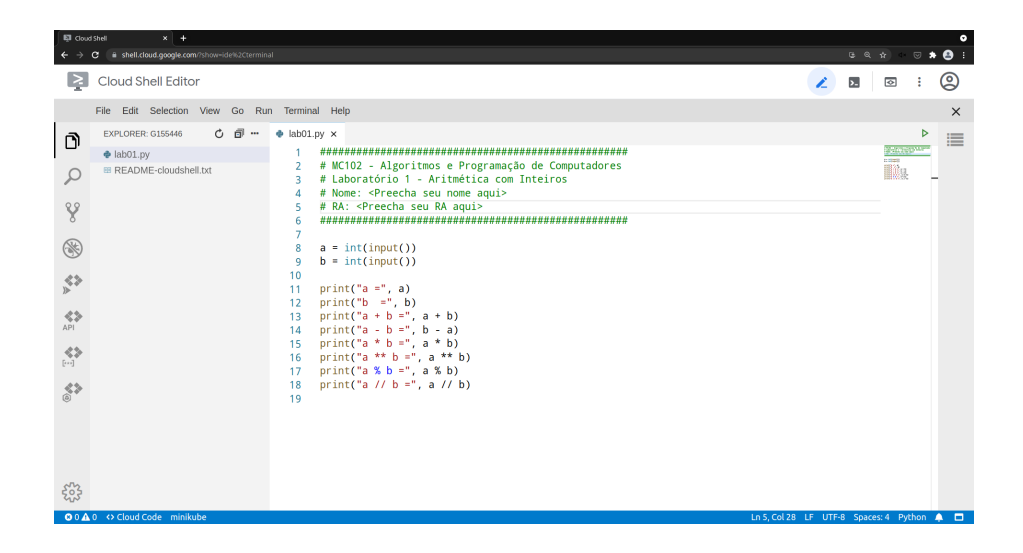

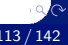

- 1. Baixe o arquivo lab01.py do Google Cloud Shell para submeter no SuSy.
- 2. Na página da atividade prática no SuSy, para os campos de "Usuário" e "Senha", informe seu RA (apenas os números) e sua senha da DAC, respectivamente.
- 3. Na seção "Carga de arquivos:" clique em "Choose File" e selecione o arquivo do código base que você acabou de realizar o download (lab01.py).
- 4. Em seguida, clique no botão "Submeter".

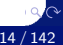

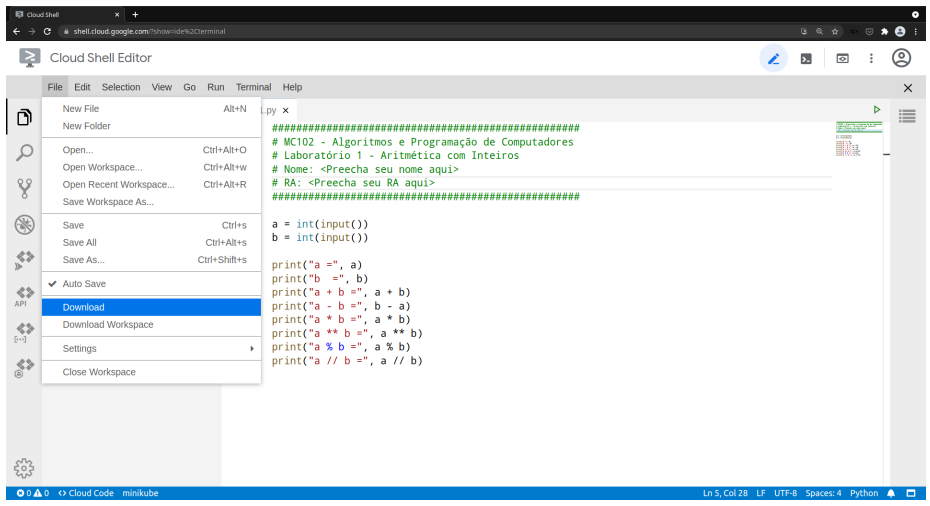

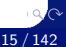

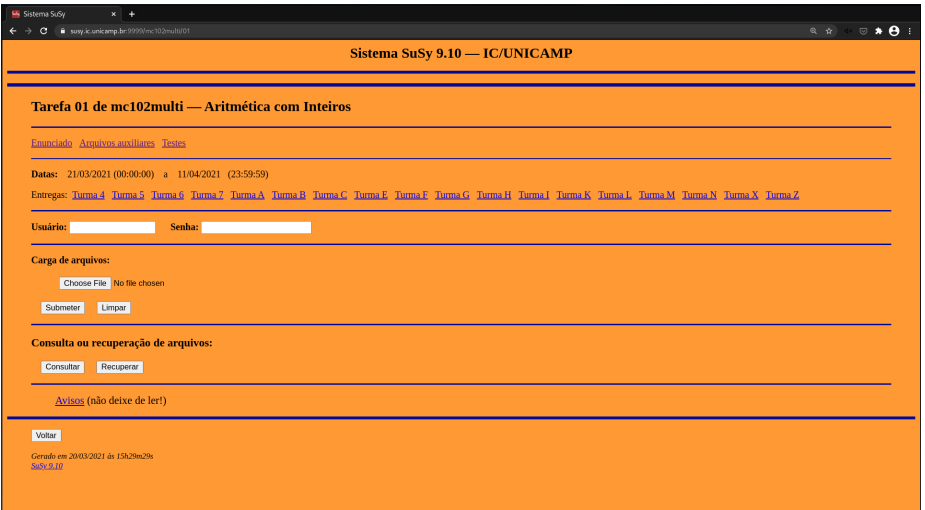

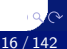

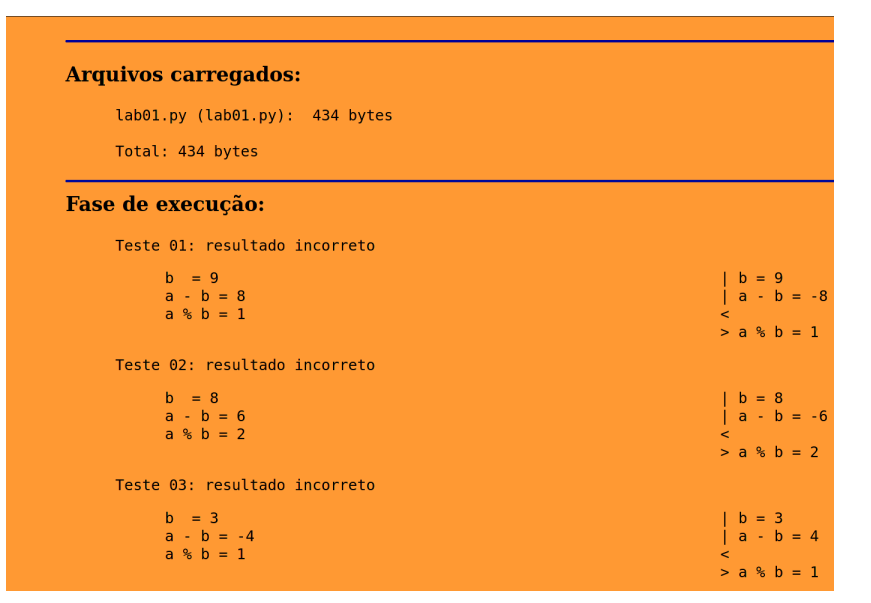

lrommel@ic.unicamp.br (UNICAMP) Algoritmos e Programação de Computadores Quinta-feira, 17 de março de 2022 117/142

 $\alpha$ 

- 1. Acesse a página da atividade desejada no SuSy.
- 2. Informe seu usuário e sua senha.
- 3. Clique em "Consultar".
- 4. Será mostrado o relatório da sua última submissão.

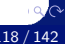

- 1. Acesse a página da atividade desejada no SuSy.
- 2. Informe seu usuário e sua senha.
- 3. Clique em "Recuperar".
- 4. Será mostrado um link para o seu último arquivo submetido.

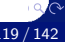

- 1. No Google Cloud Shell, faça a primeira correção solicitada no enunciado (linha 12 do código).
- 2. Clique na seta verde no canto superior esquerdo para executar o programa.
- 3. Em seguida, digite no terminal (campo abaixo do código) as entradas para o seu programa conforme mostrado no enunciado da atividade.
- 4. Baixe o arquivo lab01.py e submeta no SuSy.
- 5. Sua submissão ainda deve gerar um relátorio com "resultado incorreto" para todos os casos de teste.

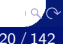

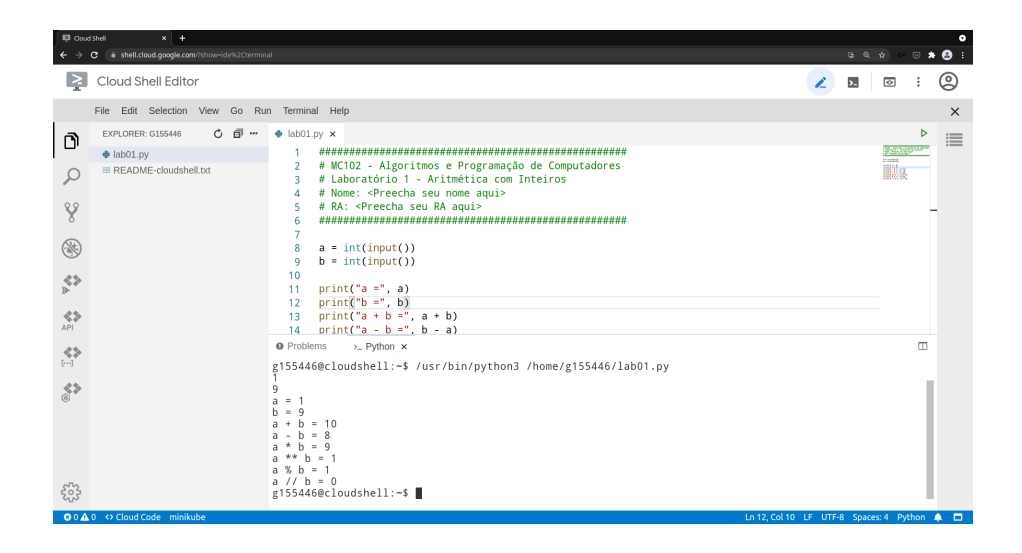

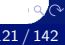

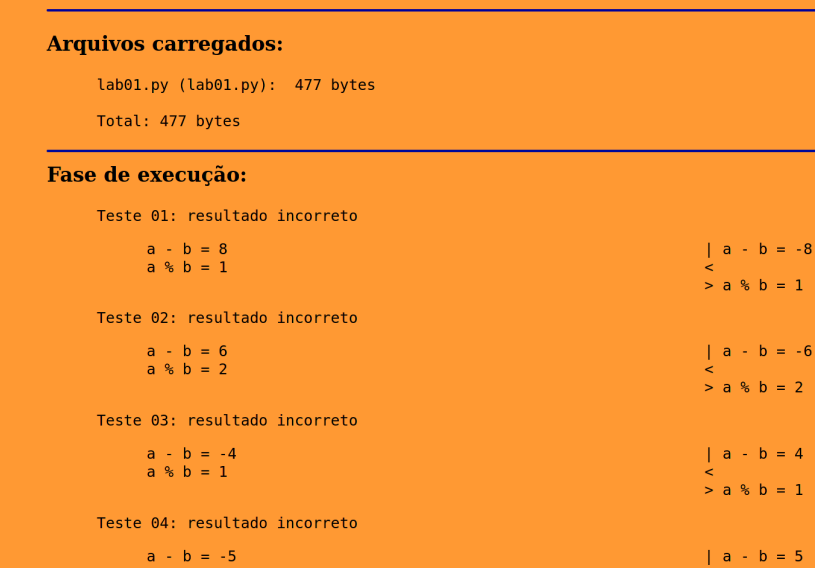

lrommel@ic.unicamp.br (UNICAMP) Algoritmos e Programação de Computadores Quinta-feira, 17 de março de 2022 122/142

 $Q$ 

- 1. No Google Cloud Shell, faça a segunda correção solicitada no enunciado (linha 14 do código).
- 2. Em seguida, teste novamente seu programa com as entradas fornecidas na atividade.
- 3. Baixe o arquivo lab01.py e submeta no SuSy.
- 4. Sua submissão ainda deve gerar um relatório com "resultado incorreto" para todos os casos de teste.

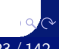

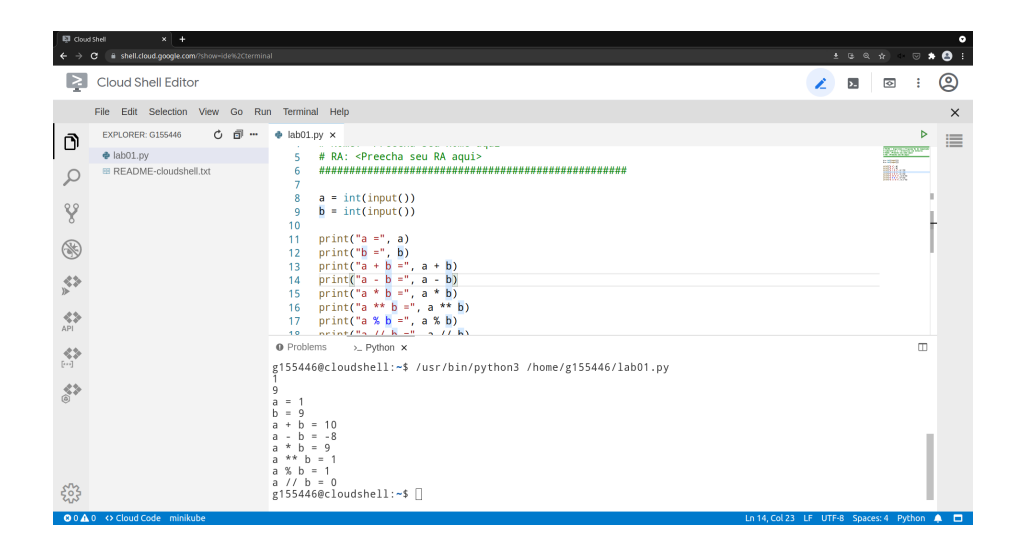

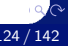

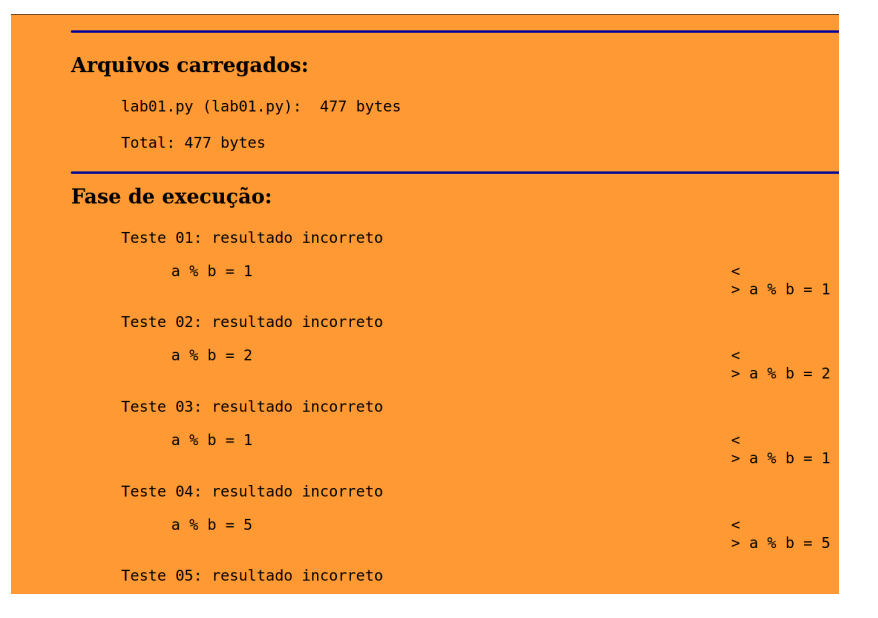

lrommel@ic.unicamp.br (UNICAMP) Algoritmos e Programação de Computadores Quinta-feira, 17 de março de 2022 125/142

 $\alpha$ 

- 1. Voltando ao Google Cloud Shell, faça a terceira correção solicitada no enunciado (linhas 17 e 18 do código).
- 2. Teste novamente seu programa com as entradas fornecidas na atividade.
- 3. Baixe o arquivo lab01.py e submeta no SuSy.
- 4. Nessa submissão o relatório gerado deve indicar "resultado correto" para todos os casos de teste.

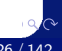

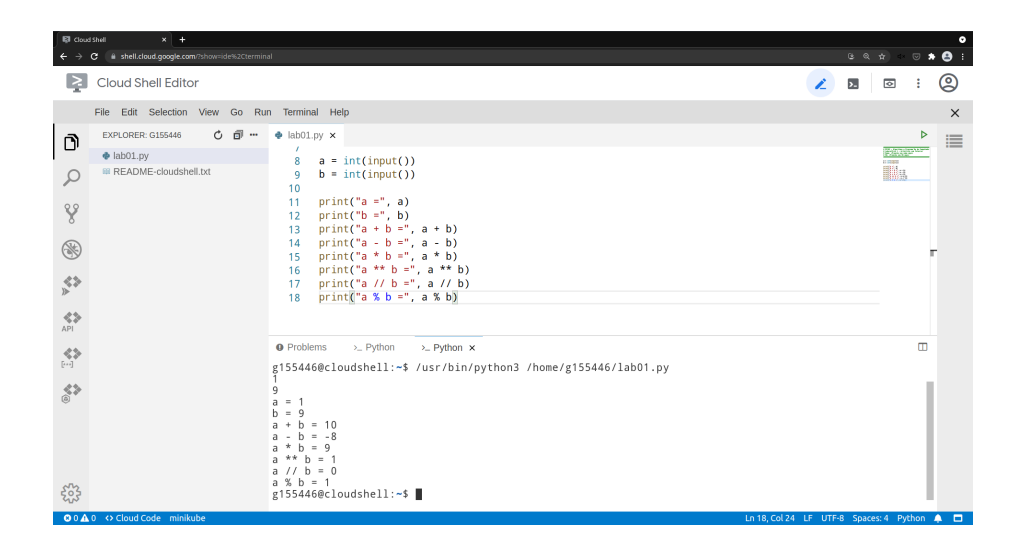

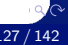

#### **Arquivos carregados:**

lab01.pv (lab01.pv): 476 bytes

Total: 476 bytes

#### Fase de execução:

Teste 01: resultado correto Teste 02: resultado correto Teste 03: resultado correto Teste 04: resultado correto Teste 05: resultado correto Teste 06: resultado correto Teste 07: resultado correto Teste 08: resultado correto Teste 89: resultado correto Teste 10: resultado correto Teste 11: resultado correto Teste 12: resultado correto Teste 13: resultado correto Teste 14: resultado correto Teste 15: resultado correto Teste 16: resultado correto Teste 17: resultado correto Teste 18: resultado correto Teste 19: resultado correto Teste 20: resultado correto

 $\alpha$ 

- São permitidas no máximo 20 submissões no SuSy para cada atividade prática.
- Utilize o sistema SuSy com o seu RA (apenas números) e com a senha que você utiliza para fazer acesso ao sistema da DAC.
- Para avaliação, será considerado apenas o resultado da última submissão.
- Você deve seguir com cuidado as instruções de submissão descritas no enunciado.
- Não use o SuSy para testar o seu programa: sempre teste seu programa com os casos de testes abertos, antes de submeter o seu programa para avaliação no SuSy.
- Para mais informações, visite o site da disciplina: https://ic.unicamp.br/~mc102

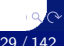

# <span id="page-129-0"></span>Google Cloud Shell

lrommel@ic.unicamp.br (UNICAMP) Algoritmos e Programação de Computadores Quinta-feira, 17 de março de 2022 130 / 142

э

←□

重

 $\blacktriangleright$   $\blacktriangleleft$  $\rightarrow$ 

 $E = \Omega Q$ 

- Google Cloud Shell:
	- https://shell.cloud.google.com/

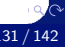

- Para acessar a ferramenta será necessária uma conta no Google.
- Todos os alunos têm acesso a uma conta do Google utilizando a senha da DAC:
	- https://www.ccuec.unicamp.br/ccuec/euquero/ utilizar-e-mail-e-ferramentas-da-google
- Acesse a plataforma Google Cloud Shell com uma conta do Google:
	- https://shell.cloud.google.com
- Selecione a opção *Open Workspace* que aparece à direita.
- Uma janela mostrando uma pasta com o seu nome de usuário será exibida. Basta clicar em *Open* para abri-la como um *workspace* (área de trabalho).

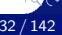

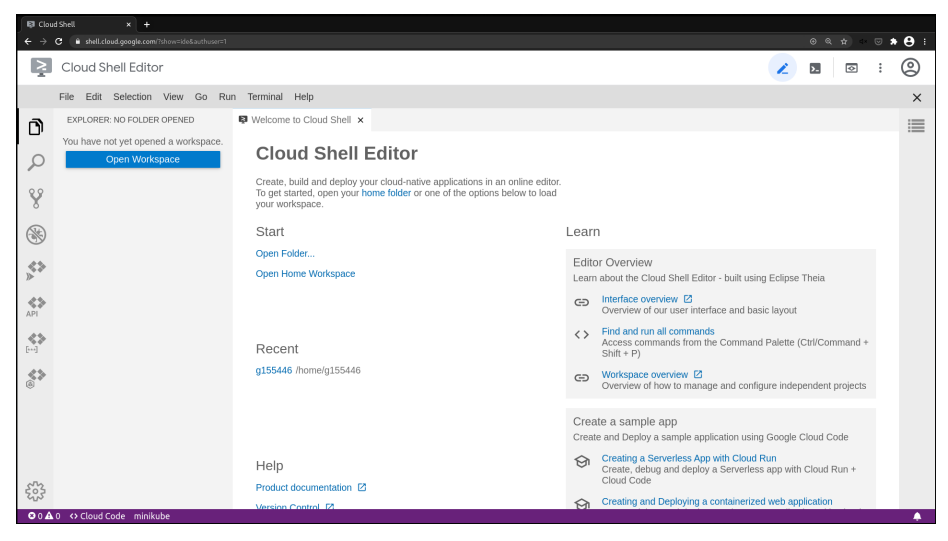

## Tela inicial do Google Cloud Shell.

lrommel@ic.unicamp.br (UNICAMP) Algoritmos e Programação de Computadores Quinta-feira, 17 de março de 2022 133/142

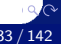

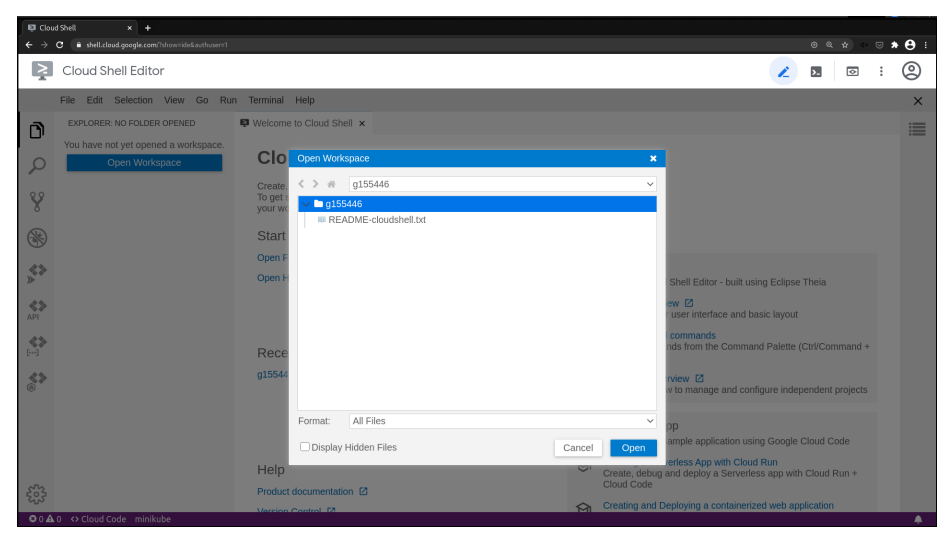

## Janela para abertura de um novo *workspace*.

lrommel@ic.unicamp.br (UNICAMP) Algoritmos e Programação de Computadores Quinta-feira, 17 de março de 2022 134/142

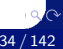

- Faça o download dos testes do SuSy e do código base: arquivos auxXX.zip e labXX.py, onde XX é o número do laboratório.
- Descompacte os arquivos de testes.
- Copie os arquivos testador.py e  $labXX.py$  para o mesmo diretório que você descompactou os arquivos de testes.
- No Google Cloud Shell, selecione a opção *New Folder* no menu *File* e crie uma pasta como o nome labXX.
- Clicando como o botão direito na pasta criada, selecione a opção *Upload Files* e envie todos os arquivos de teste, o código base e o arquivo testador.py.

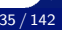

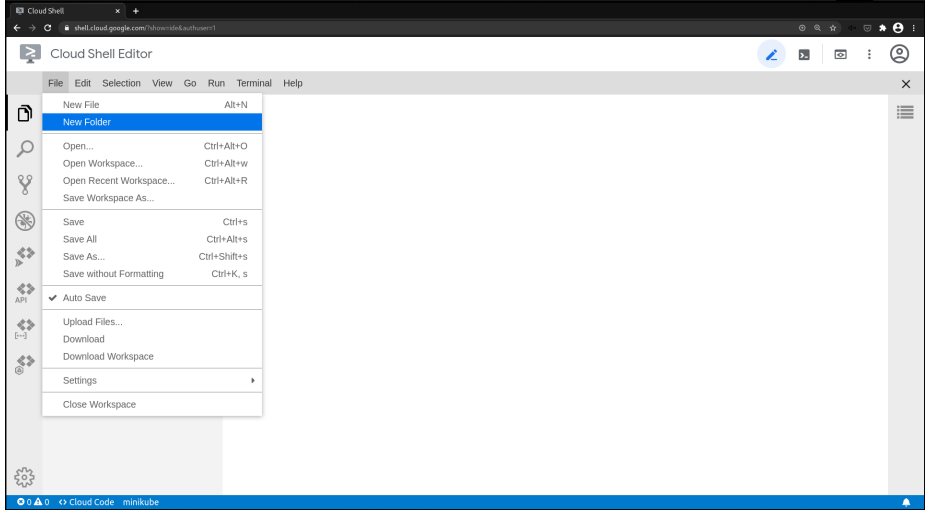

## Criando uma nova pasta.

lrommel@ic.unicamp.br (UNICAMP) Algoritmos e Programação de Computadores Quinta-feira, 17 de março de 2022 136 / 142

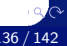

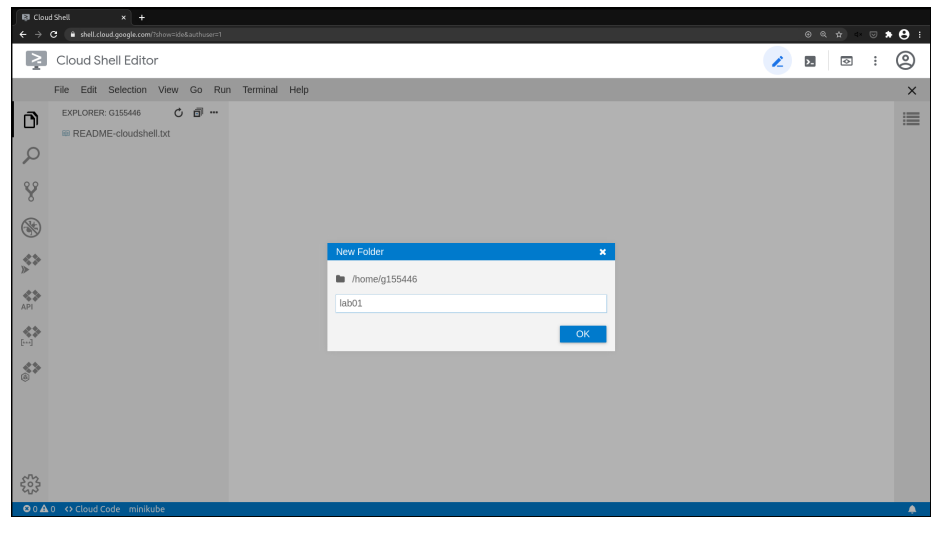

Criando uma nova pasta.

lrommel@ic.unicamp.br (UNICAMP) Algoritmos e Programação de Computadores Quinta-feira, 17 de março de 2022 137/142

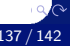

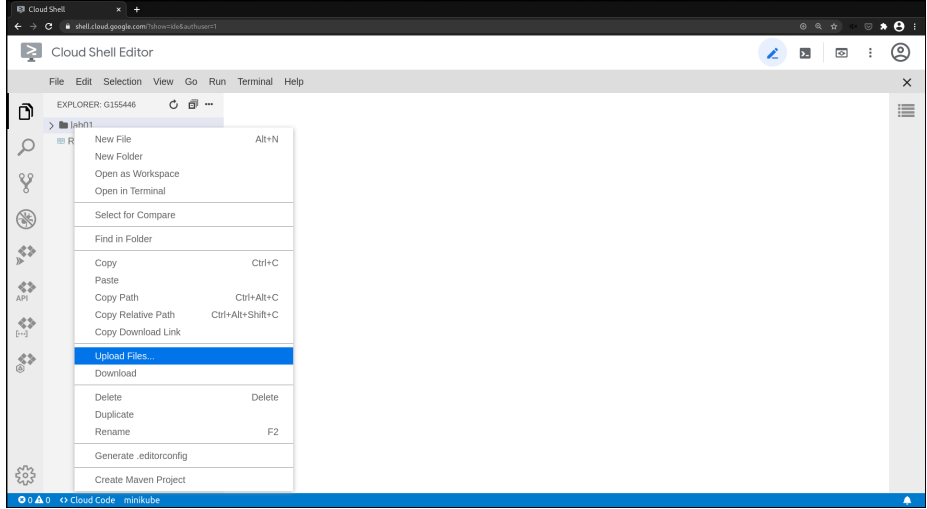

Selecione a opção *Upload File* e envie todos os arquivos de teste, o código base e o arquivo testador.py.

lrommel@ic.unicamp.br (UNICAMP) Algoritmos e Programação de Computadores Quinta-feira, 17 de março de 2022 138 / 142

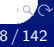

- Complete o arquivo labXX.py com a sua solução para o laboratório.
- Para testar manualmente o programa basta clicar na seta verde no canto superior esquerdo com o arquivo labXX.py aberto.
- Para testar automaticamente o programa, com todos os casos de teste, basta clicar na seta verde no canto superior esquerdo com o arquivo testador.py aberto.
- Caso a seta verde não apareça é necessario editar o arquivo aberto (adicionar e remover um espaço é o suficiente).
- Para enviar o código para o SuSy, basta baixar o arquivo labXX.py e submeter.

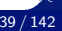

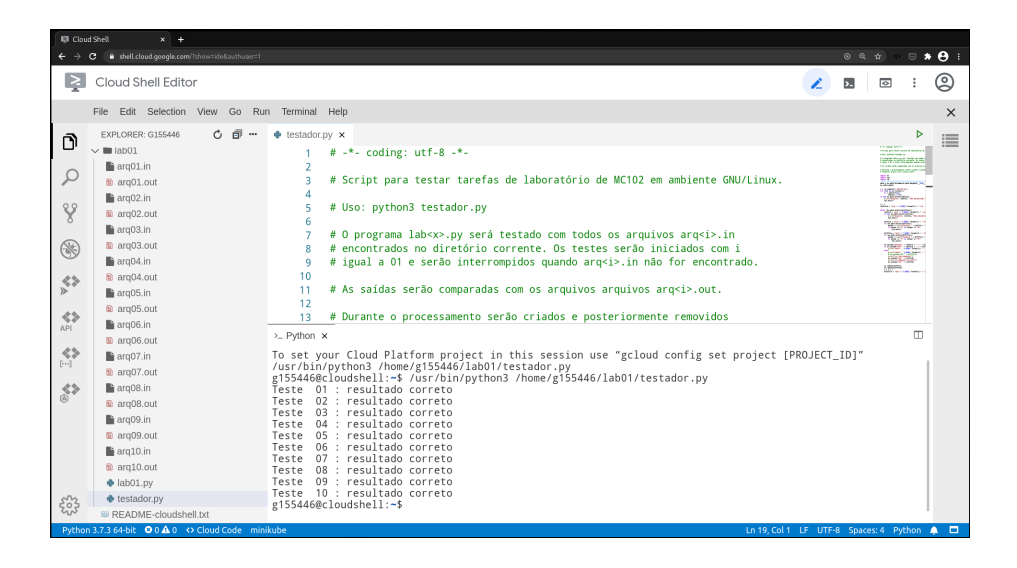

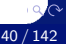

# Perguntas ....

lrommel@ic.unicamp.br (UNICAMP) Algoritmos e Programação de Computadores Quinta-feira, 17 de março de 2022 141/142

4 0 8 ∢ 母

→ K 등 K K 등 K 등(는 K) Q <mark>Q</mark>

## Referências

● Zanoni Dias, MC102, Algoritmos e Programação de Computadores, IC/UNICAMP, 2021. <https://ic.unicamp.br/~mc102/>

Aula Introdutória | [slides](https://ic.unicamp.br/~mc102/aulas/aula01.pdf) | [ vídeo ] Primeira Aula de Laboratório [ [slides](https://ic.unicamp.br/~mc102/aulas/aula02.pdf) ] [ vídeo ]<br>Python Básico: Tipos, Variáveis, Operadores, Entrada e Saída [ slides ] [ vídeo ] Comandos Condicionais [ [slides](https://ic.unicamp.br/~mc102/aulas/aula03.pdf) ] [ vídeo ] Comandos de Repetição [ [slides](https://ic.unicamp.br/~mc102/aulas/aula04.pdf) ] [ vídeo ] Listas e Tuplas [ [slides](https://ic.unicamp.br/~mc102/aulas/aula05.pdf) ] [ vídeo ] Strings | [slides](https://ic.unicamp.br/~mc102/aulas/aula06.pdf) | | vídeo | Dicionários [ [slides](https://ic.unicamp.br/~mc102/aulas/aula07.pdf) ] [ vídeo ] Funções [ [slides](https://ic.unicamp.br/~mc102/aulas/aula08.pdf) ] [ vídeo ] Objetos Multidimensionais [ [slides](https://ic.unicamp.br/~mc102/aulas/aula09.pdf) ] [ vídeo ] Algoritmos de Ordenação [ [slides](https://ic.unicamp.br/~mc102/aulas/aula10.pdf) ] [ vídeo ] Algoritmos de Busca [ [slides](https://ic.unicamp.br/~mc102/aulas/aula11.pdf) ] | vídeo ] Recursão [ [slides](https://ic.unicamp.br/~mc102/aulas/aula12.pdf) ] [ vídeo ] Algoritmos de Ordenação Recursivos [ [slides](https://ic.unicamp.br/~mc102/aulas/aula13.pdf) ] [ vídeo ] Arquivos [ [slides](https://ic.unicamp.br/~mc102/aulas/aula14.pdf) ] [ vídeo Expressões Regulares [ [slides](https://ic.unicamp.br/~mc102/aulas/aula15.pdf) ] [ vídeo ] Execução de Testes no Google Cloud Shell [ [slides](https://ic.unicamp.br/~mc102/aulas/testador.pdf) ] [ vídeo ] Numpy | [slides](https://ic.unicamp.br/~mc102/aulas/aula16.pdf) | | vídeo Pandas | [slides](https://ic.unicamp.br/~mc102/aulas/aula17.pdf) | | vídeo ]

Panda - Cursos de Computa¸c˜ao em Python (IME -USP) <https://panda.ime.usp.br/>

Como Pensar Como um Cientista da Computação <https://panda.ime.usp.br/pensepy/static/pensepy/><br>Aulas de Introdução à Computação em Python https://panda.ime.usp.br/aulasPython/static/aulasPy <https://panda.ime.usp.br/aulasPython/static/aulasPython/>

- **O** Fabio Kon, Introdução à Ciência da Computação com Python <http://bit.ly/FabioKon/>
- Socratica, Python Programming Tutorials <http://bit.ly/SocraticaPython/>
- Google online editor for cloud-native applications (Python programming) <https://shell.cloud.google.com/>
- 0 w3schools - Python Tutorial <https://www.w3schools.com/python/>
- О. Outros, citados nos Slides.

 $\Omega$